# **Operation**

This chapter describes standard receiver operating procedures:

- Using the MINTER
- Downloading receiver files to a computer
- Deleting files from the receiver
- Checking and loading OAFs
- Managing receiver memory
- Clearing the NVRAM
- Changing receiver modes
- Checking and loading firmware

Topcon receivers are built to operate independent of the receiver type. Any minor exceptions for the HiPer XT are noted.

# Using the MINTER

The MINTER (Figure 4-1) is Topcon's Minimum INTERface used to display and control data input and output, and is the same for all HiPer family receivers.

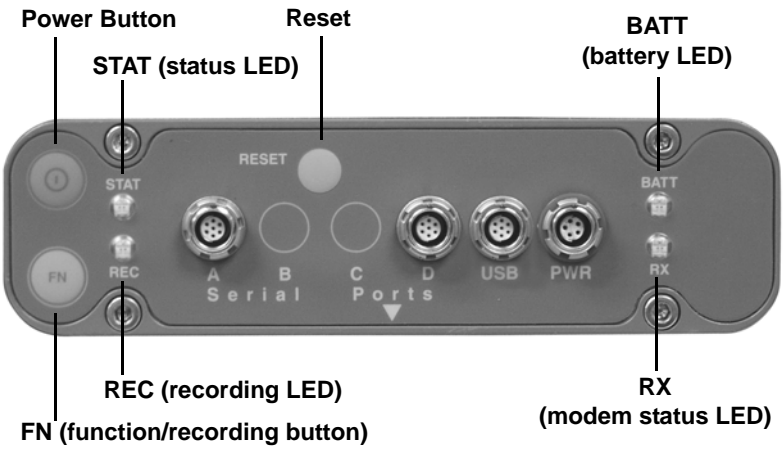

**Figure 4-1. MINTER**

#### Power Key

Pressing the **power** key turns the receiver on and off.

#### Status LED

- When the receiver is on and no satellites are tracked, the STAT LED will blink red.
- When satellites are tracked, the STAT LED will produce one blink for each tracked satellite (green for GPS, orange for GLONASS).

#### Reset Key

Pressing and holding the **reset** key for about one second causes:

- a hard reset of the receiver.
- the receiver to leave Zero Power Mode and return to Normal Mode.

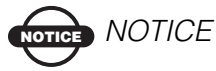

Only use this procedure if the receiver does not respond to commands or does not charge the internal batteries (is in Zero Power Mode).

### FN Key and Record LED

Table 4-1 on page 4-5 summarizes FN key functions and REC LED statuses. See "FN Key Mode parameter" on page 2-23 for information on setting FN key modes.

• Pressing the **FN** key for less than one second switches the receiver between different information modes (normal and extended information), or between static and dynamic postprocessing modes, depending on the receiver's configuration.

During the first second of pressing the **FN** key, the REC LED is orange.

• Pressing and holding the **FN** key for more than one and less than five seconds will start/stop data recording.

During data recording the REC LED is green.

If the REC LED is red, the receiver has run out of memory, has a hardware problem, or contains an improper OAF (see "Option Authorization File (OAF)" on page 1-16 for more information on OAFs).

• The REC LED blinks green each time data is written to the internal receiver's memory.

You set the data recording time interval using PC-CDU. See "Recording Interval parameter" on page 2-20 for information on setting this function.

Each time you turn off or on data recording, either a new file opens or data appends to a particular file. See "Always Append to the File parameter" on page 2-21 and "Files Creation Mode parameter" on page 2-21 for information on setting this function.

• Pressing and holding the **FN** key for more than five and less than eight seconds will turn the baud rate of serial port A to 9600. After about five seconds of pressing the **FN** key, the REC LED becomes red. Release the **FN** key while the REC LED is red (during the next three seconds).

Pressing and holding the **FN** key for more than eight seconds has no impact.

• After loading new firmware or clearing the receiver's NVRAM, the receiver checks its internal file system.

During this operation, the REC LED flashes orange, and the file system is not accessible for CDU (control display unit) applications or for data recording. This operation may require from fractions of a second to several minutes, depending on the circumstances and the amount of internal memory.

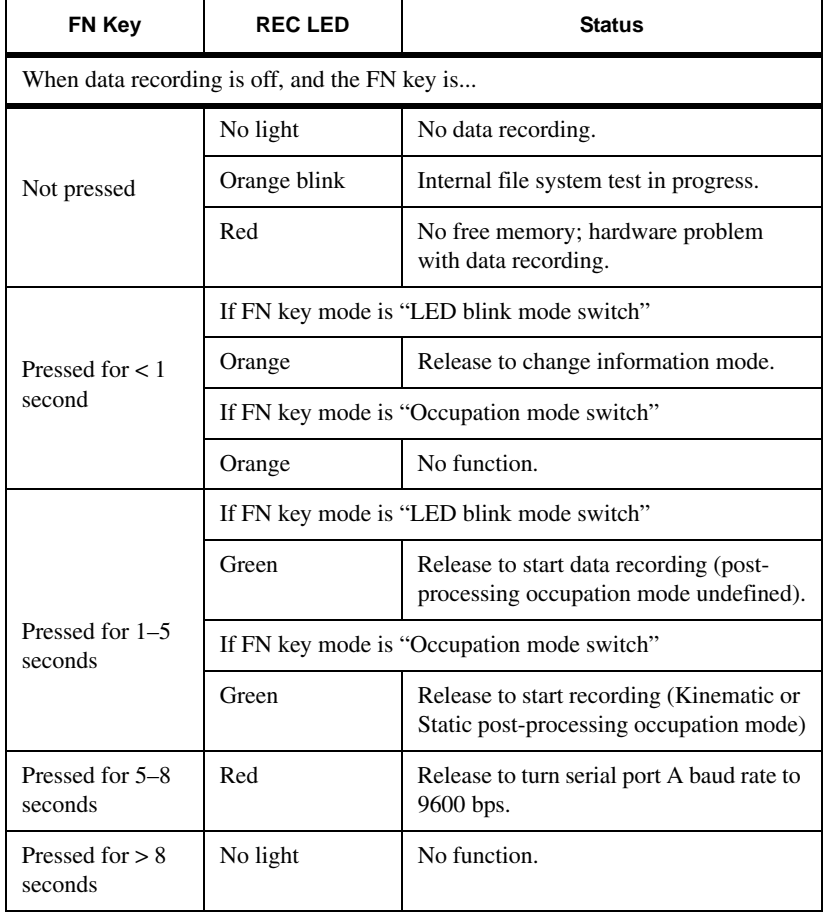

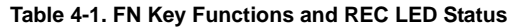

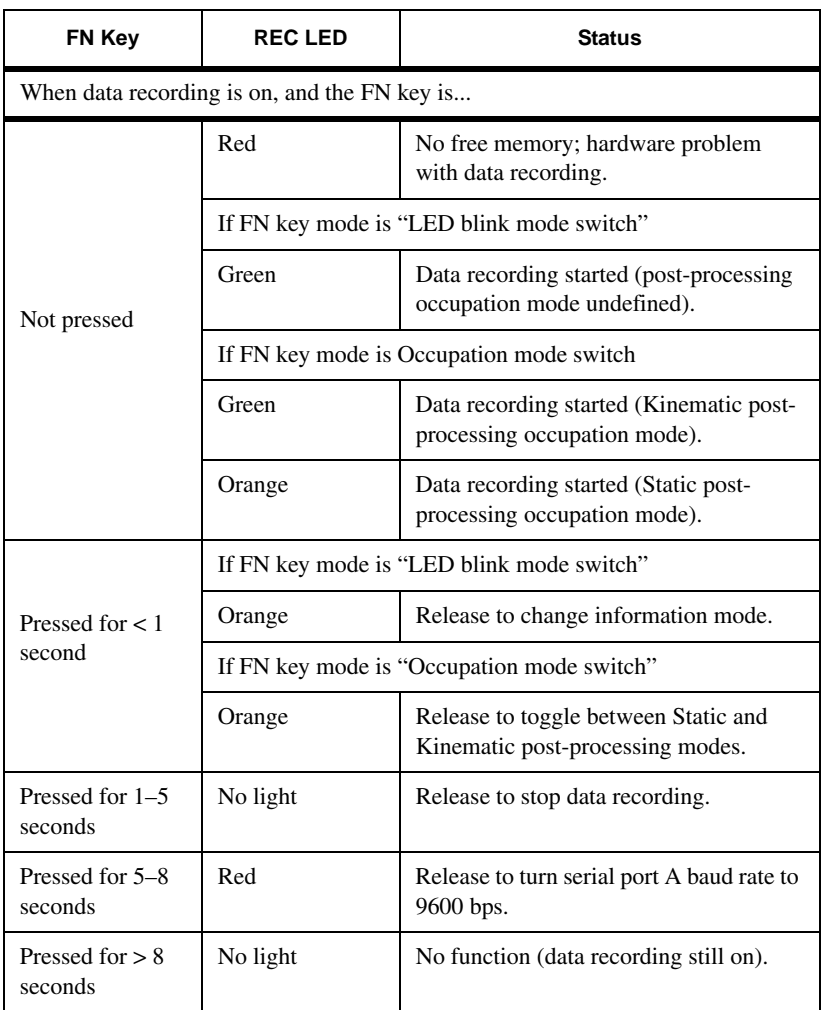

#### **Table 4-1. FN Key Functions and REC LED Status (Continued)**

#### Battery LED

The color of the BATT LED indicates the level of internal battery charge in the HiPer XT:

- Green indicates greater than 85% charge.
- Orange indicates an intermediate charge.
- Red indicates less than 15% charge.

The pattern of blinks of the BATT LED also indicates the source of power.

- Solid light an external power supply is used and the batteries are not being charged.
- Blinking once a second the batteries are being charged.
- Blinking once every five seconds the HiPer XT uses the internal batteries for power.
- Not blinking the receiver is in Zero Power Mode or the internal batteries are completely discharged and no external power is connected.

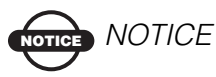

When the internal batteries have completely discharged and no external power is connected, the receiver will go into Zero Power Mode to prevent the batteries from over discharging.

#### Modem LED

The color of the TX/RX modem LED indicates if the modem has power, is receiving signals, or is turned off.

For the UHF modem:

- No light modem is turned off
- Solid Red the modem is in transmitter mode; the modem is transmitting data.
- Red flashes plus Green flashes the modem is in command mode. This mode allows the operator to send/query commands to/ from the modem.
- Solid Green the modem is in receiver mode.
- Solid Orange (Red and Green) the modem is receiving data.
- Red flashes a fault condition has been detected. Check the condition of the radio modem's antenna to ensure it is undamaged, and is connected properly and securely. Also make sure that there are no conduction objects near the antenna location.

For the GSM modem:

- Solid Orange (Red and Green) the modem is initializing.
- Green flashes the modem is on, registered on the network, and is waiting for incoming calls (Slave mode).
- Solid Red a connection has been established.
- Green flashes the modem is in direct control mode (Daisy Chain).
- Orange flashes an error has occurred (initialization error, wrong PIN code, etc.).

#### Information Modes

The receiver has two information modes: Normal and Extended Information Mode (EIM).

#### Normal

П

In normal mode, the STAT LED indicates the number of tracked satellites and the position's computation status.

#### Extended Information Mode (EIM)

Extended Information Mode (EIM) is used for receiver testing purposes. In this mode, the receiver continues to work as usual, but the STAT LED indicates "extended" information using a delimiter.

The Delimiter is a distinguishable double-blink that shows the overall status of tests performed in EIM. The LED color for delimiter is calculated from the colors of other LED blinks, and will be one of the following colors when the tests complete:

- Orange at least one blink is orange.
- Red no orange blink and at least one red blink.
- Green all other cases

The delimiter double-blink is followed by six LED blinks corresponding to six receiver tests, where each blink indicates the following information:

- Blink 1. Sufficient data for position computation.
- Blink 2. GPS S/N ratios are good (Table 4-2 on page 4-10).
- Blink 3. GLONASS S/N ratios are good (Table 4-2 on page 4- 10).
- Blink 4. Oscillator's frequency offset is less than three ppm.
- Blink 5. Oscillator's Allan Variance is better than 2.7e-10.
- Blink 6. Continuous tracking time is more than 15 minutes.

|                | CA/L1 | P/L1 | P/L2 |
|----------------|-------|------|------|
| <b>GPS</b>     | 51    | 39   | 39   |
| <b>GLONASS</b> | 51    | 49   | 40   |

**Table 4-2. Signal-to-Noise (S/N) "Good" Ratios**

The color of the blink indicates that information for test is unavailable (orange), the receiver passed the test (green), or the receiver failed the test (red).

- 1. To switch to EIM, press and quickly release (within one second) the **FN** key on the MINTER.
- 2. Watch for the delimiter double-blink. With good receiver, antenna, and observation conditions, all blinks should be green within 15 minutes of powering on.
	- Green  $-$  ok
	- Orange wait
	- Red some tests failed
- 3. To switch back to normal mode, press the **FN** key.

# Downloading Files to a Computer

When your survey finishes, you can download survey files to a computer for storage, post-processing, or backup. Also, the receiver memory holds a finite amount of files and information, so downloading the files prevents files from being lost.

You should download files as soon as possible after collecting data at the jobsite. PC-CDU provides a File Manager to download files to your computer and delete files from the receiver.

1. Connect your receiver and computer. See "Connecting the Receiver and a Computer" on page 2-10 for this procedure. 2. On the *Connection Parameters* dialog box, enable *RTS/CTS handshaking* and click **Connect** (Figure 4-2).

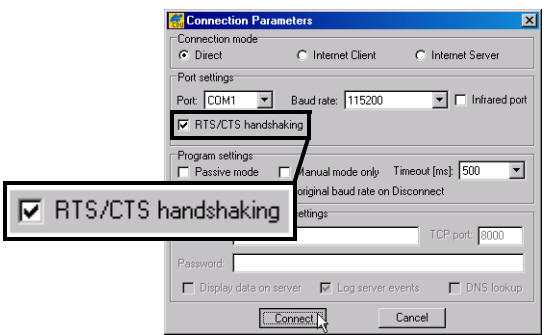

**Figure 4-2. Connection Parameters – RTS/CTS Handshaking**

3. Click **FileFile Manager**, then click the **Download path** tab on the *File Manager* dialog box (Figure 4-3).

| <b>File Manager</b>                                                                                                    |  |                                                                |                                                                                                    | $\mathsf{x}$                                                                         |
|----------------------------------------------------------------------------------------------------|--|----------------------------------------------------------------|----------------------------------------------------------------------------------------------------|--------------------------------------------------------------------------------------|
| Download files   Current log file   Downlo                                                                                                 |  |                                                                |                                                                                                    |                                                                                      |
| Total memory: 47348784 bytes                                                                                                    |  |                                                                |                                                                                                    | Free memory: 47164824 bytes                                                          |
| Name                                                                                                    |  | Size                                                           | Date                                                                                                    | Time                                                                                 |
| loq0923a<br>log0923b<br>log0924a<br>log0924b<br>log0924c<br>log0924d<br>log0924e<br>log0924f                                               |  | 75196<br>76795<br>5661<br>4701<br>4933<br>5190<br>4676<br>4162 | 23.09.2002<br>23.09.2002<br>24.09.2002<br>24.09.2002<br>24.09.2002<br>24.09.2002<br>24.09.2002<br>24.09.2002 | 8:49:52<br>8:51:53<br>9:52:51<br>9:52:59<br>9:53:44<br>9:53:55<br>9:54:06<br>9:54:16 |
| Save to: E:\TESTING\DATA<br>Exclusive mode<br>Block size: 512 bytes<br>Using: Current port (COM2)<br>Download<br>Refresh<br>Exit<br>Delete |  |                                                                |                                                                                                    |                                                                                      |

**Figure 4-3. Find Files to Download**

- 4. Navigate to or create (using the **Create** button) the folder in which to download and store files.
- 5. Click the **Download files** tab and select the file(s) to download (Figure 4-4 on page 4-12).

To select multiple files, hold down the **shift** key and click on nonsequential files to select several files at once; or, hold down the **Ctrl** key and click on individual files.

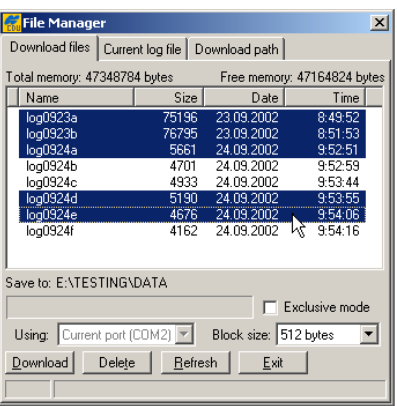

**Figure 4-4. Download Files**

- 6. Click the **Download** button. During the download, status indicators display next to each file (Figure 4-5).
	- Blue indicator file in queue for downloading.
	- Red indicator file currently downloading.
	- Green indicator file has successfully downloaded.

| <b>File Manager</b><br>$\vert x \vert$                                                       |                      |                                                                 |                                                                                                    |                                                                                      |  |
|----------------------------------------------------------------------------------------------|----------------------|-----------------------------------------------------------------|----------------------------------------------------------------------------------------------------|--------------------------------------------------------------------------------------|--|
| Download files   Current log file   Download path                                            |                      |                                                                 |                                                                                                    |                                                                                      |  |
| Free memory: 47164824 bytes<br>Total memory: 47348784 bytes                                  |                      |                                                                 |                                                                                                    |                                                                                      |  |
| Name                                                                                         | Size<br>Time<br>Date |                                                                 |                                                                                                    |                                                                                      |  |
| log0923a<br>log0923b<br>log0924a<br>log0924b<br>log0924c<br>log0924d<br>log0924e<br>log0924f |                      | 75196<br>76795<br>5661<br>4701<br>4933<br>5190.<br>4676<br>4162 | 23.09.2002<br>23.09.2002<br>24.09.2002<br>24.09.2002<br>24 09 2002<br>24 09 2002<br>24.09.2002<br>24.09.2002 | 8:49:52<br>8:51:53<br>9:52:51<br>9:52:59<br>9:53:44<br>9:53:55<br>9:54:06<br>9:54:16 |  |
| Save to: E:\TESTING\DATA                                                                     |                      |                                                                 |                                                                                                    |                                                                                      |  |
| Blocks: 28                                                                                   |                      |                                                                 |                                                                                                    | Exclusive mode                                                                       |  |
| Block size: 512 bytes<br>Using: Current port (COM2) ~                                        |                      |                                                                 |                                                                                                    |                                                                                      |  |
| Stop                                                                                         | Delete               | Refresh                                                         | Exit                                                                                                    |                                                                                      |  |
| 19%   Downloading log0923a                                                                   |                      |                                                                 |                                                                                                    |                                                                                      |  |

**Figure 4-5. Download Files – Status Indicators**

- 7. Click **Exit** on the File Manager dialog box.
- 8. Continue with other operations. Or, click **File**  $\triangleright$  **Disconnect**, then **File**  $\triangleright$  **Exit** to quit PC-CDU.

# Deleting Files

Use the following steps to delete files from your receiver.

- 1. Connect your receiver and computer. See "Connecting the Receiver and a Computer" on page 2-10 for this procedure.
- 2. On the *Connection Parameters* dialog box, enable *RTS/CTS handshaking* (Figure 4-6).

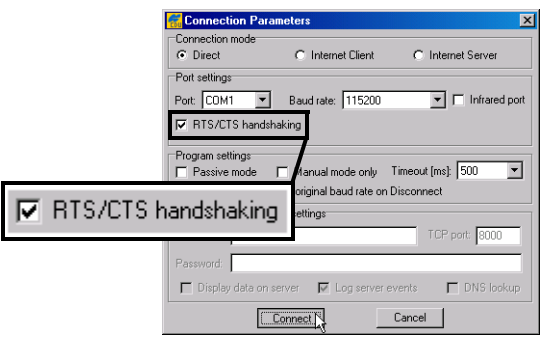

**Figure 4-6. Connection Parameters – RTS/CTS Handshaking**

3. Click **FileFile Manager** and select the file(s) to delete on the *Download files* tab (Figure 4-7).

To select multiple files, hold down the **shift** key and click on nonsequential files to select several files at once; or hold down the **Ctrl** key and click on individual files.

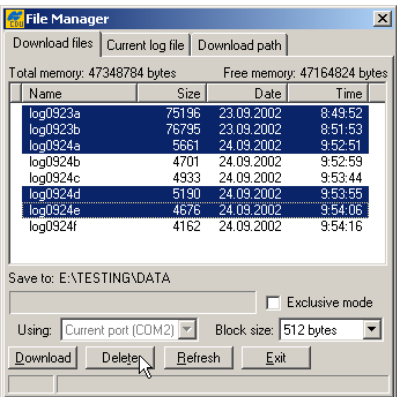

**Figure 4-7. Delete Files**

- 4. Click **Delete** (Figure 4-7 on page 4-13).
- 5. Click **Yes** at the delete files confirmation dialog box. PC-CDU deletes the selected files.
- 6. Click **Exit** on the File Manager screen.
- 7. Continue with other operations. Or Click **File Disconnect**, then **File**  $\triangleright$  **Exit** to quit PC-CDU.

# Checking Receiver Options

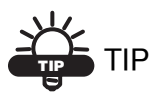

For a complete list of options and their details, visit the Topcon website.

You can check the status of your receiver's options, and load any new OAFs, using the RS232 cable, a computer, and PC-CDU. Refer to the *PC-CDU User's Manual* for a more complete description of the PC-CDU software.

- 1. Connect your receiver and computer. See "Connecting the Receiver and a Computer" on page 2-10 for this procedure.
- 2. Click **ToolsReceiver Options** (Figure 4-8).

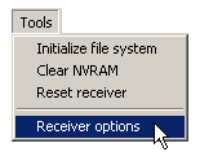

**Figure 4-8. Open Receiver Options**

The *Options Manager* dialog box (Figure 4-9 on page 4-15) contains the following information:

- Option name a name/description of the option
- Current the current status of the option
- Purchased if the option is purchased or not
- Leased if the option is leased or not

• Expiration date – the date the option will be disabled, if applicable

Since Options can be both purchased and leased, the "Current" status of the option displays the currently effective value. Option values can be:

- -1 or "-----" the firmware version does not support this option.
- 0 the receiver option is disabled.
- positive integer the option is enabled.
- yes or no the option is either enabled or disabled.

| Purchased<br>Exp. date<br>Current<br>Leased<br>Option name<br>GPS<br>yes<br>yes<br>no<br>GLONASS<br>yes<br>yes<br>no<br>L1<br>yes<br>ves<br>no<br>L <sub>2</sub><br>yes<br>yes<br>no<br>Cinderella<br>ues<br>ves<br>no<br>Position update rate [Hz]<br>20<br>20<br>n<br>20<br>20<br>0<br>Raw data update rate [Hz]<br>Code differential Base<br>yes<br>yes<br>no<br>Code differential Rover<br>yes<br>yes<br>no<br><b>RTK Base</b><br>yes<br>yes<br>no<br>20<br>20<br>RTK Rover (Hz)<br>n<br>76<br>Memory (Mb)<br>76<br>0<br>Co-Op Tracking<br>yes<br>yes<br>nn<br>1-PPS Timing Signal<br>$\overline{c}$<br>$\overline{c}$<br>n<br>$\overline{c}$<br>$\overline{c}$<br>Event Markers<br>0<br>1<br>1<br>In-Band Int. Rejection<br>0<br>Multipath Reduction<br>yes<br>yes<br>no<br>Frequency Input<br>yes<br>yes<br>no<br>Freg. Lock and Output<br>ves<br>ves<br>no<br>Serial Port A (Kbps)<br>460<br>460<br>0<br>n<br>Serial Port B (Kbps)<br>460<br>460<br>Serial Port C (Kbps)<br>460<br>460<br>n<br>460<br>٥<br>Serial Port D (Kbps)<br>460<br>Infrared Port<br>no<br>no<br>no<br>Parallel Port<br><br>no<br>no<br>Sp.Sp. Freq. Hop.<br>no<br>no<br>no<br>Sp.Sp. Direct<br>no<br>no<br>no<br>RAIM<br>ves<br>ves<br>no<br>Datums support<br>yes<br>yes<br>no<br>Magnetic azimuth<br>yes<br>yes<br>no<br>Geoid height<br>yes<br>no<br>ves<br>Wav Point Navigation<br><br>yes<br>no<br>WAAS<br>8/1/2001<br>ves<br>yes<br>yes<br>OMNISTAR<br><br>yes<br>no<br>RTCM Output<br>3<br>2<br>٥<br>$\overline{2}$<br>$\overline{2}$<br>0<br><b>RTCM</b> Input<br>1<br>1<br>ñ<br>CMR Output<br>1<br>$\overline{c}$<br>0<br>CMR Input<br>1<br>O<br>0<br><b>JPS Output</b><br>$\overline{c}$<br>Ũ<br>Ō<br><b>JPS</b> Input |  |  |  |
|----------------------------------------------------------------------------------------------------|--|--|--|
|                                                                                                    |  |  |  |
|                                                                                                    |  |  |  |
|                                                                                                    |  |  |  |
|                                                                                                    |  |  |  |
|                                                                                                    |  |  |  |
|                                                                                                    |  |  |  |
|                                                                                                    |  |  |  |
|                                                                                                    |  |  |  |
|                                                                                                    |  |  |  |
|                                                                                                    |  |  |  |
|                                                                                                    |  |  |  |
|                                                                                                    |  |  |  |
|                                                                                                    |  |  |  |
|                                                                                                    |  |  |  |
|                                                                                                    |  |  |  |
|                                                                                                    |  |  |  |
|                                                                                                    |  |  |  |
|                                                                                                    |  |  |  |
|                                                                                                    |  |  |  |
|                                                                                                    |  |  |  |
|                                                                                                    |  |  |  |
|                                                                                                    |  |  |  |
|                                                                                                    |  |  |  |
|                                                                                                    |  |  |  |
|                                                                                                    |  |  |  |
|                                                                                                    |  |  |  |
|                                                                                                    |  |  |  |
|                                                                                                    |  |  |  |
|                                                                                                    |  |  |  |
|                                                                                                    |  |  |  |
|                                                                                                    |  |  |  |
|                                                                                                    |  |  |  |
|                                                                                                    |  |  |  |
|                                                                                                    |  |  |  |
|                                                                                                    |  |  |  |
|                                                                                                    |  |  |  |
|                                                                                                    |  |  |  |
|                                                                                                    |  |  |  |
|                                                                                                    |  |  |  |
|                                                                                                    |  |  |  |
|                                                                                                    |  |  |  |

**Figure 4-9. Option Manager**

3. When finished, click **Exit** on the Option Manager screen, then click **FileDisconnect** to prevent conflicts with serial port management.

# Loading OAFs

Topcon Positioning System dealers provide customers with OAF files. For any OAF related questions, E-mail TPS at options@topconps.com. Please have your receiver ID number available (see "Checking Firmware Version" on page 4-20).

- 1. To load a new OAF, follow steps one and two in "Checking Receiver Options" on page 4-14.
- 2. Click **Load** at the bottom of the *Option Manager* dialog box (see Figure 4-9 on page 4-15).
- 3. Navigate to the location of the new Option Authorization File. OAFs have .jpo or .tpo extensions and are unique to each receiver (Figure 4-10).

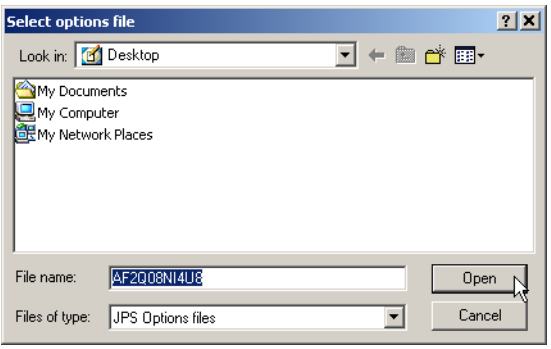

**Figure 4-10. Load OAF**

- 4. Select the appropriate file and click **Open** (Figure 4-10). The new receiver option loads onto the receiver and the Option Manager table updates.
- 5. When finished, click **Exit** on the *Option Manager* dialog box, then click **FileDisconnect** to prevent conflicts with serial port management.

# Managing Receiver Memory

When using the receiver in static or dynamic applications, you may need to know the amount of memory the receiver's log file occupies. The specific memory size depends on the type of data being recorded. Use the formulas below to compute the approximate size of the receiver's log files. These equations are based on the default set of messages.

- SS the estimated size of one epoch of raw data in the receiver's log file (expressed in bytes).
- N the number of observed satellites per epoch.

When recording only L1 data:

 $SS = 183 + 22*N$ 

When recording L1 and L2 data:

 $SS = 230 + 44*N$ 

## Clearing the NVRAM

The receiver's Non-Volatile Random Access Memory (NVRAM) holds data required for satellite tracking, such as ephemeris data and receiver position. The NVRAM also keeps the current receiver's settings, such as active antenna input, elevation masks and recording interval, and information about the receiver's internal file system.

Even though clearing the NVRAM is not a common (nor normally a recommended) operation, there are times when clearing the NVRAM can eliminate communication or tracking problems. Clearing the NVRAM in your receiver can be interpreted as a "soft boot" in your computer.

After clearing the NVRAM, your receiver will require some time to collect new ephemerides and almanacs (around 15 minutes).

Clearing the NVRAM of your receiver will not delete any files already recorded in your HiPer XT's memory. However, it will reset your receiver to factory default values.

In addition, the NVRAM keeps information about the receiver file system. Note that after clearing the NVRAM, the receiver's STAT LED will flash orange for a few seconds indicating that the receiver is scanning and checking the file system.

#### Using MINTER to Clear NVRAM

- 1. Press the **power** key to turn off the receiver.
- 2. Press and hold the **FN** key.
- 3. Press and hold the **power** key for about one second. Release the **power** key while continuing to hold the **FN** key.
- 4. Wait until the STAT and REC LEDs are green
- 5. Wait until the STAT and REC LEDs blink orange.
- 6. Release the **FN** key while the STAT and REC LEDs blink orange.

#### Using PC-CDU to Clear NVRAM

- 1. Connect your receiver and computer. See "Connecting the Receiver and a Computer" on page 2-10 for this procedure.
- 2. Click **Tools > Clear NVRAM** (Figure 4-11). The REC LED flashes green and red; the STAT LED flashes red.

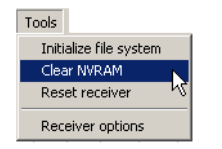

**Figure 4-11. Clear NVRAM with PC-CDU**

The receiver automatically disconnects when finished.

# Changing Receiver Modes

The HiPer XT receiver has four modes, two information modes and two power modes:

- Normal Mode
- Extended Information Mode
- Sleep Mode
- Zero Power Mode

See "Information Modes" on page 4-9 for a description of Normal Mode and Extended Information Mode.

### Sleep Mode

In sleep mode, the power board and Bluetooth module will continue to draw power from the batteries, causing the batteries to drain over time. Put the receiver in Zero Power Mode to prevent this (see "Zero Power Mode" on page 4-19). Follow these steps to put the HiPer XT into sleep mode.

- 1. Turn on your receiver.
- 2. Press and hold the receiver's **power** key for more than four seconds and less than eight seconds.
- 3. Release the **power** key when both the REC and STAT LEDs become orange. The receiver enters Sleep Mode.
- 4. Any activity on the RS232 port will turn the receiver on.

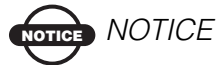

If you press and hold the power key for more than 14 seconds, it will be ignored. This protects receiver operation against stuck keys.

#### Zero Power Mode

When your receiver is off, even in Sleep Mode, the power board will continue to draw power from the batteries. This means that if you fully charge your receiver, turn it off and store it, the receiver will drain its battery power in less than two months. To stop the power

board from draining the batteries, you can put your receiver in Zero Power Mode.

- 1. Turn on your receiver.
- 2. Press and hold the **power** key for more than 8 seconds, but less than 14 seconds.
- 3. Release the **power** key when both LEDs become red. When the LEDs turn off, your receiver will be in Zero Power Mode.
- 4. Press the **Reset** key for about one second to return to Normal mode.

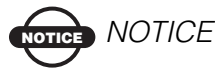

When the internal batteries have completely discharged and no external power is connected, the receiver will go into Zero Power Mode automatically to prevent the batteries from over discharging.

# Checking Firmware Version

Use PC-CDU to check the firmware version of the receiver.

- 1. Connect the receiver and a computer. See "Connecting the Receiver and a Computer" on page 2-10 for this procedure.
- 2. Click **Help**  $\triangleright$  **About**.

The *About PC-CDU* dialog box opens (Figure 4-12).

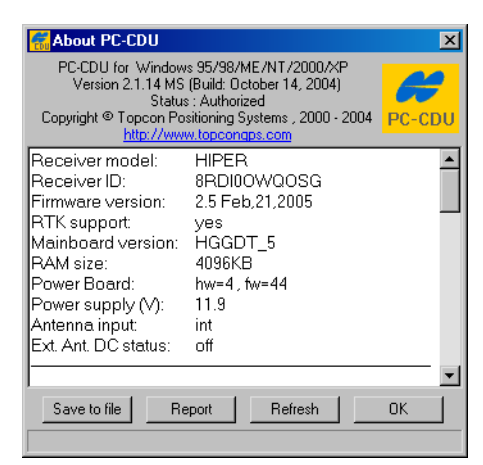

**Figure 4-12. About PC-CDU**

The *About PC-CDU* dialog box lists important information about the different hardware accessories and software properties. This list includes the following, which you will need if you contact TPS or your dealer:

- Receiver model
- Receiver ID
- Firmware version
- 3. When finished, click **OK**, then click **FileDisconnect** to prevent conflicts with serial port management.

# Loading New Firmware

Base and Rover receivers must be loaded with the same firmware version. Use the latest firmware version, available for download from the TPS website, to ensure your receiver has the most recent updates.

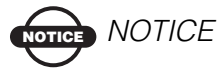

The HiPer XT receiver should be loaded with firmware version 2.5 or newer.

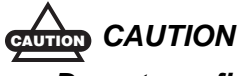

#### *Do not use firmware versions 2.4 or older.*

The receiver board and power board must be loaded with firmware from the same package. The Bluetooth module's firmware is independent of the receiver card and power board, and has a different firmware package.

The receiver uses FLoader, a Windows®-based utility, to load firmware onto the receiver and power boards. You can download FLoader to your computer from the TPS website. For more information, refer to the *FLoader User's Manual*, also available on the TPS website.

- 1. Download and install FLoader, if applicable.
- 2. Download the new firmware package to your computer.
- 3. Connect your receiver and computer. See "Connecting the Receiver and a Computer" on page 2-10 for this procedure.
- 4. Activate FLoader.
- 5. On the *Connection* tab, select the COM port on your computer that connects with your receiver and select its speed (usually 115200) (Figure 4-13 on page 4-23).

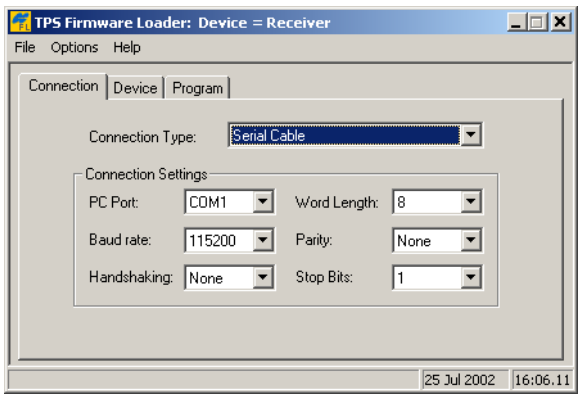

**Figure 4-13. FLoader Main Screen**

See the following sections to load the appropriate firmware.

#### Receiver and Power Board Firmware

Receiver and power board firmware is released as a compressed file that you download and decompress. This file contains the following three files:

- ramimage.ldr the Receiver board RAM file
- main.ldp the Receiver board Flash file
- powbrd.ldr the Power board RAM file

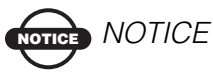

You must load all three files when loading new firmware. These files must come from the same firmware package.

1. In FLoader, click the **Device** tab and set the *Device Type* as "Receiver". Then click **Get from Device** for device information (Figure 4-14 on page 4-24).

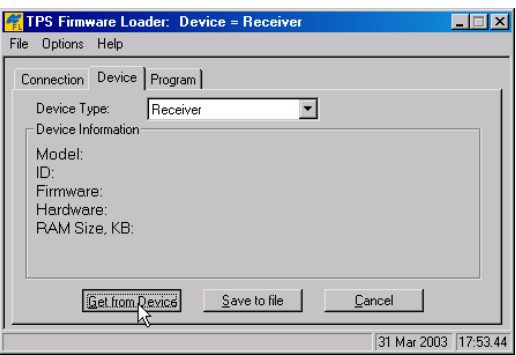

**Figure 4-14. Set Device Type**

2. Click the **Program** tab and set the *Capture Method* to "Soft Break Capture" (recommended) (Figure 4-15).

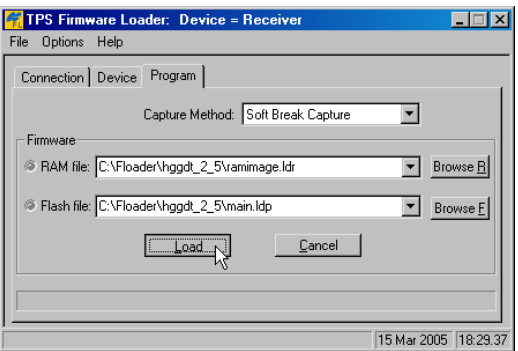

**Figure 4-15. Program Tab Settings**

- 3. Browse for and select the receiver board's RAM file and Flash file (Figure 4-15).
- 4. Click **Load** and wait until 100% of the files load into the receiver.

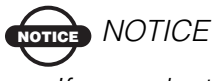

If you selected an incorrect file, an error message displays at the bottom of the dialog box. Select the correct file.

5. Click the **Device** tab and set the *Device Type* as "Receiver's Power Board". Then click **Get from Device** for device information (Figure 4-16).

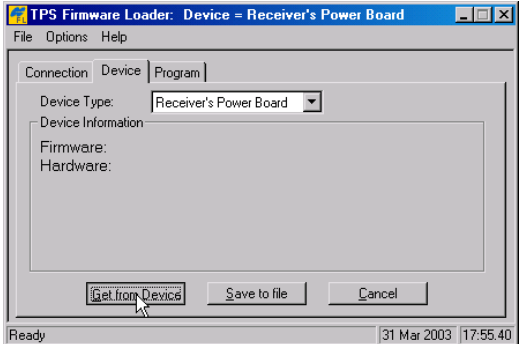

**Figure 4-16. Set Device Type**

6. Click the **Program** tab and set the *Capture Method* to "Soft Break Capture" (recommended) (Figure 4-17).

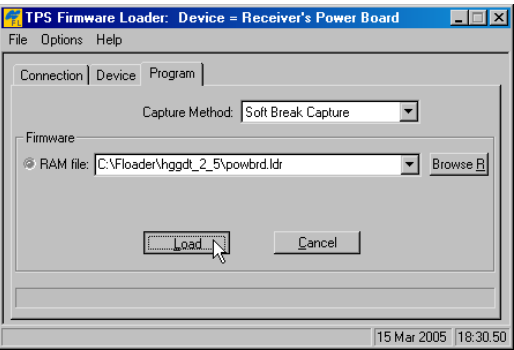

**Figure 4-17. Program Tab Settings**

- 7. Browse for and select the Power board's RAM file (Figure 4-17).
- 8. Click **Load** and wait until 100% of the power board file loads into the receiver.

 $\overline{\text{max}}$  NOTICE

If you selected an incorrect file, an error message displays at the bottom of the dialog box. Select the correct file.

- 9. Click **FileExit**.
- 10. Clear the receiver's NVRAM (see "Clearing the NVRAM" on page 4-17) and update the almanac (see "Collecting Almanacs" on page 2-48) after loading new firmware.

#### Bluetooth Module Firmware

Bluetooth module firmware is released as a compressed file that you download and decompress. This file contains the following two files:

- $\bullet$  btloader. Idr the Bluetooth module RAM file
- btmain.ldp the Bluetooth module Flash file

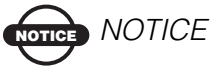

You must load both files when loading new firmware. These files must come from the same firmware package.

1. In FLoader, click the **Device** tab and set the *Device Type* as "Receiver". Then click **Get from Device** for device information (Figure 4-18).

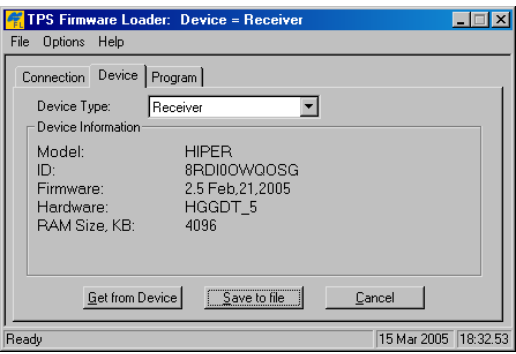

**Figure 4-18. Get Device Type**

- 2. Click the **Program** tab and set the *Capture Method* to "Soft Break Capture" (recommended) (Figure 4-19 on page 4-27).
- 3. Browse for and select the Bluetooth module's RAM file and Flash file (Figure 4-19 on page 4-27).

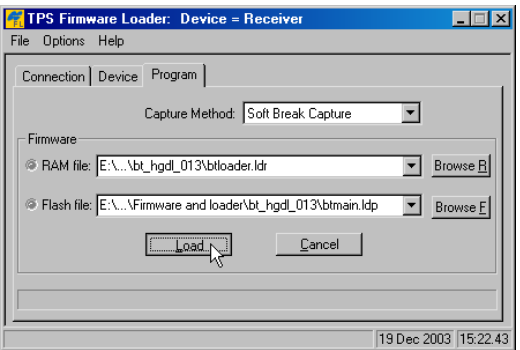

**Figure 4-19. Program Tab Settings**

4. Click **Load** and wait until 100% of the files load into your receiver (Figure 4-20).

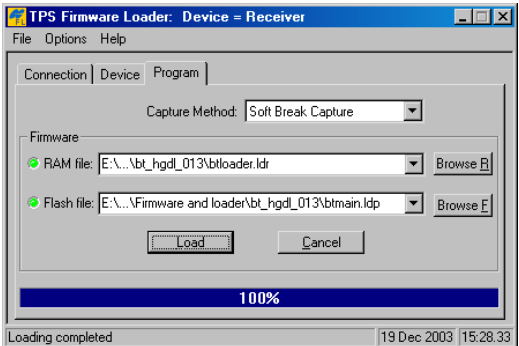

**Figure 4-20. Bluetooth Firmware Load Complete**

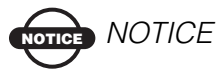

If you selected an incorrect file, an error message displays at the bottom of the dialog box. Select the correct file.

5. Click **FileExit**.

# Notes:

# **Troubleshooting**

In general, as long as you follow the maintenance and safety instructions provided in this manual, you should have few problems with your receiver. This chapter will help you diagnose and solve some common problems you may encounter with your receiver.

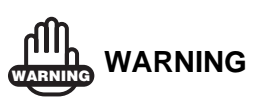

**Do not attempt to repair equipment yourself. Doing so will void your warranty and may damage the hardware.**

## Check This First!

Before contacting TPS Customer support about any problems with the receiver, try the following:

- First, check all external receiver connections carefully to ensure correct and secure connections.
- Second, double check for worn or defective cables.
- Next, see the sections below for more specific solutions.

If the problem persists, try the following:

- Reset the receiver using PC-CDU (**Tools**  $\triangleright$  **Reset receiver**).
- Restore default settings using PC-CDU (**Configuration Receiver**, then click **Set all parameters to defaults**).
- Clear the NVRAM (see "Clearing the NVRAM" on page 4-17).
- Initialize the file system (click **Tools )** Initialize file system). This will erase all files inside the receiver.

# Power Problems

All receivers are preset in the factory as "Auto Mode" for both the power and charger. If you want to check these settings, use the following procedure:

- 1. Connect your receiver and computer and run PC-CDU (see "Connecting the Receiver and a Computer" on page 2-10).
- 2. Once connected, click **Configuration P Receiver.**
- 3. On the *General* tab, view the *Power* and *Charger* fields. These fields should be set to "Auto". If not, change them to Auto and click **Apply**.

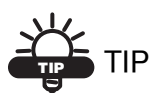

Clearing the NVRAM will also return the receiver to Auto Mode (see "Clearing the NVRAM" on page 4-17).

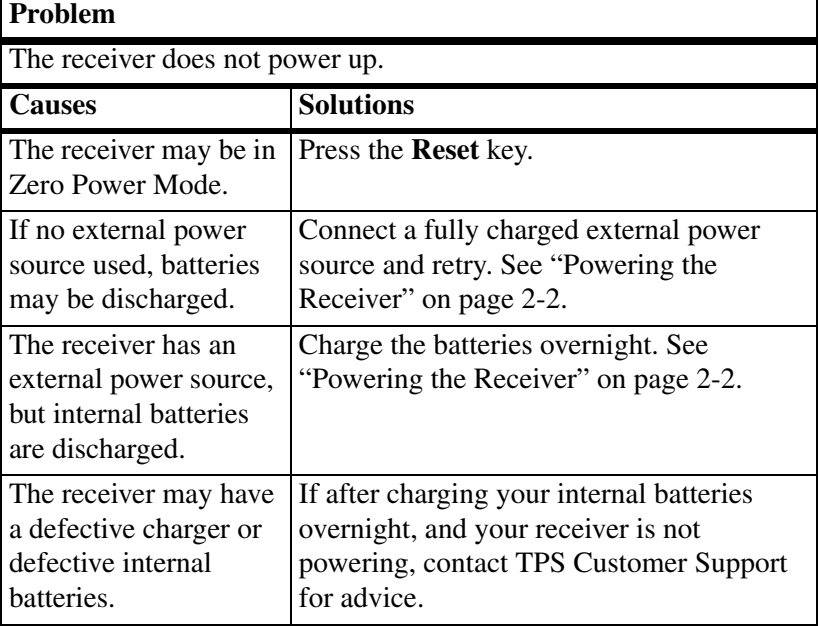

# Receiver Problems

The following are some of the most commonly encountered receiver problems.

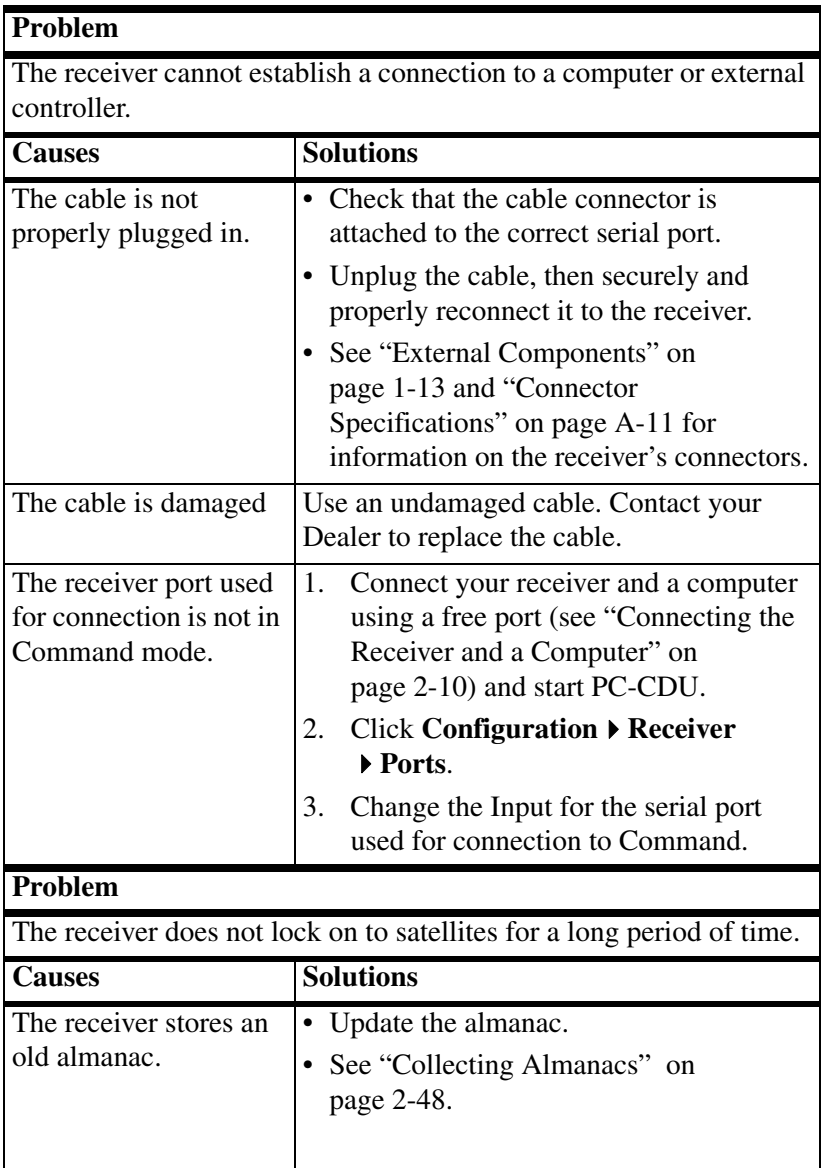

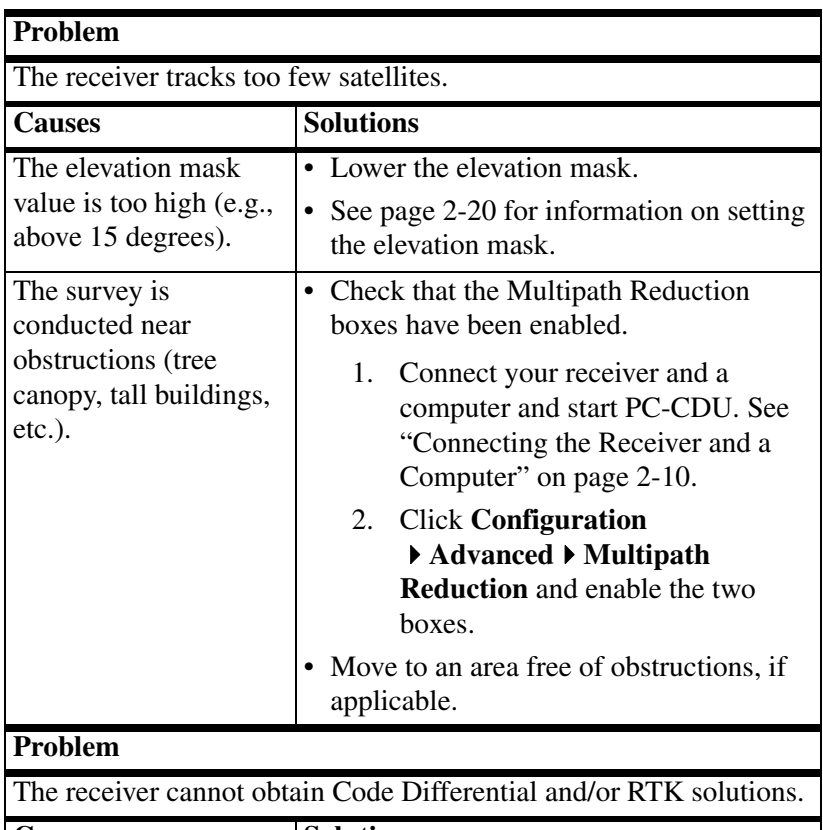

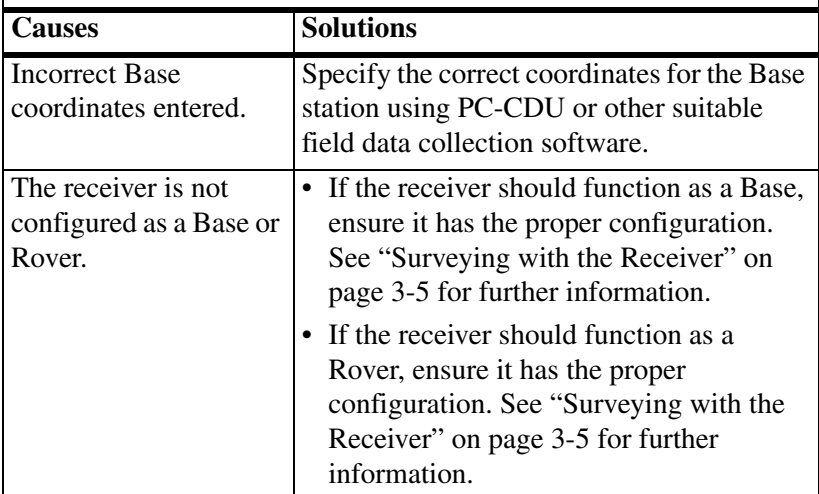

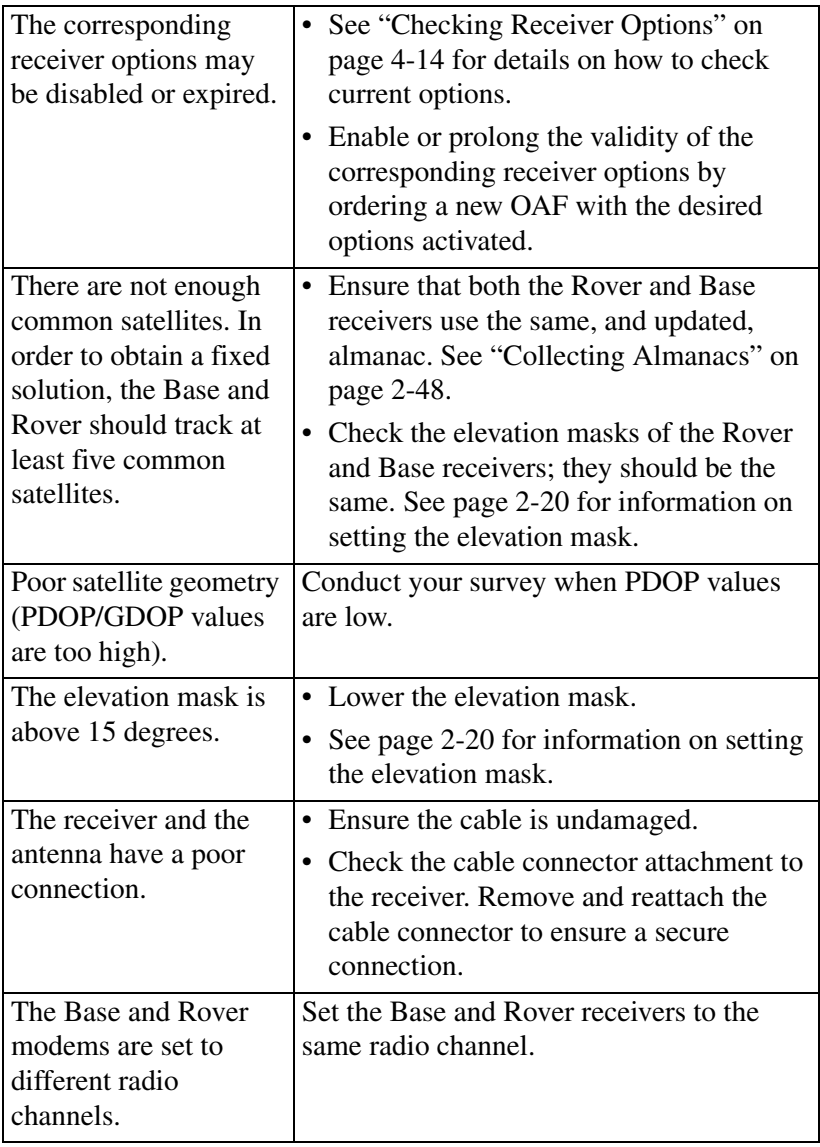

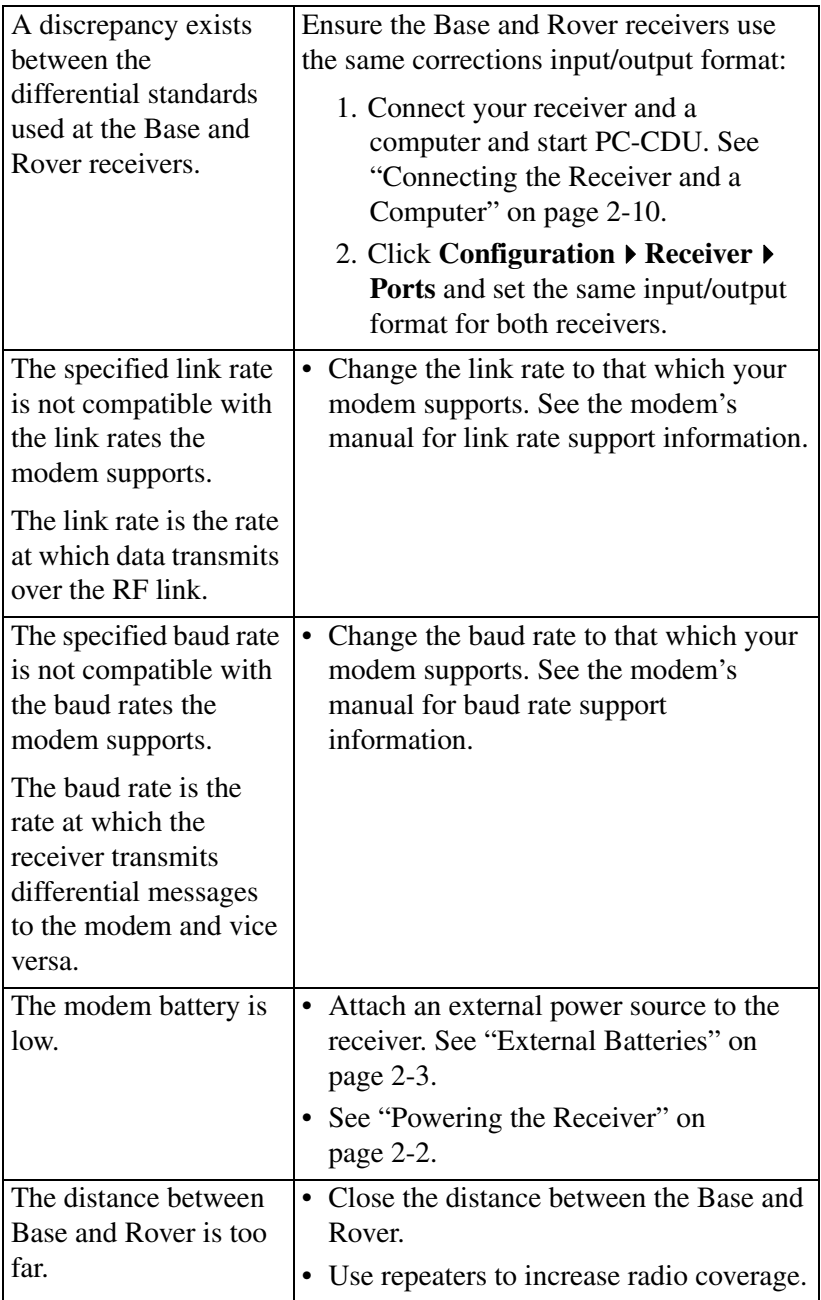

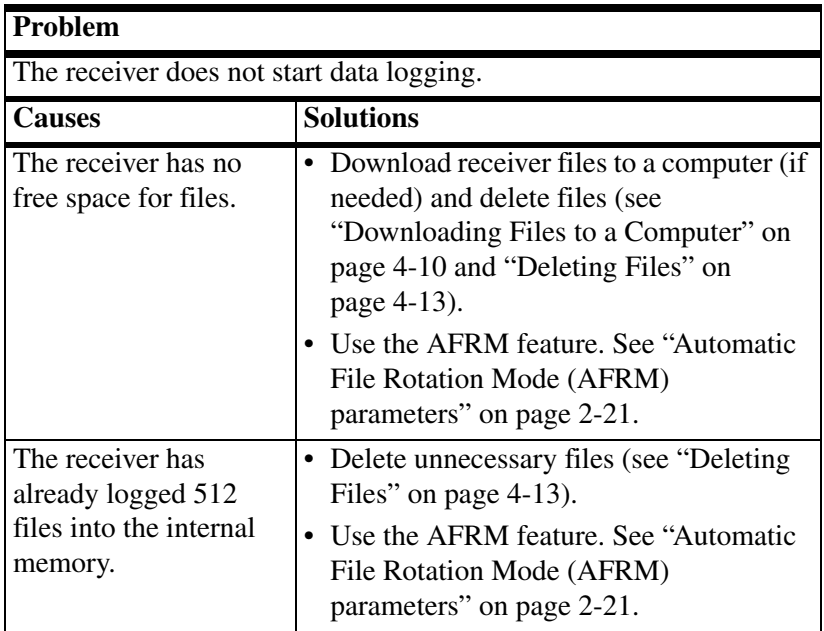

# Bluetooth Problems

The following are some of the most commonly encountered error messages. BTCONF reports the error messages in the status bar.

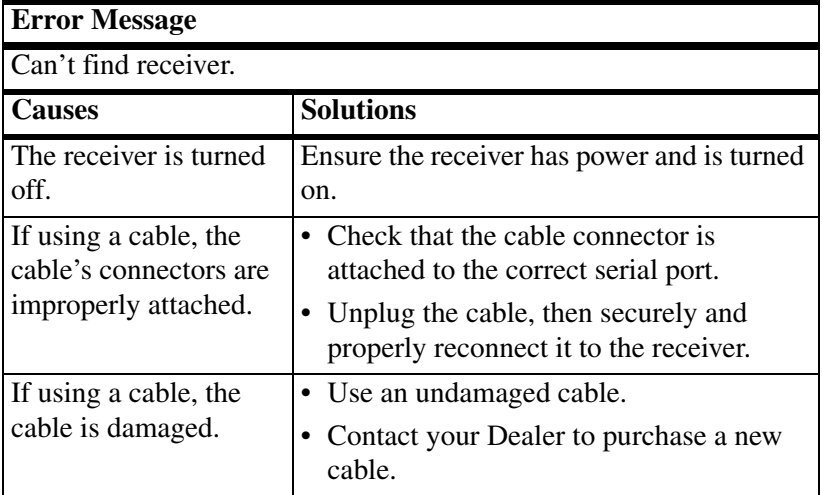

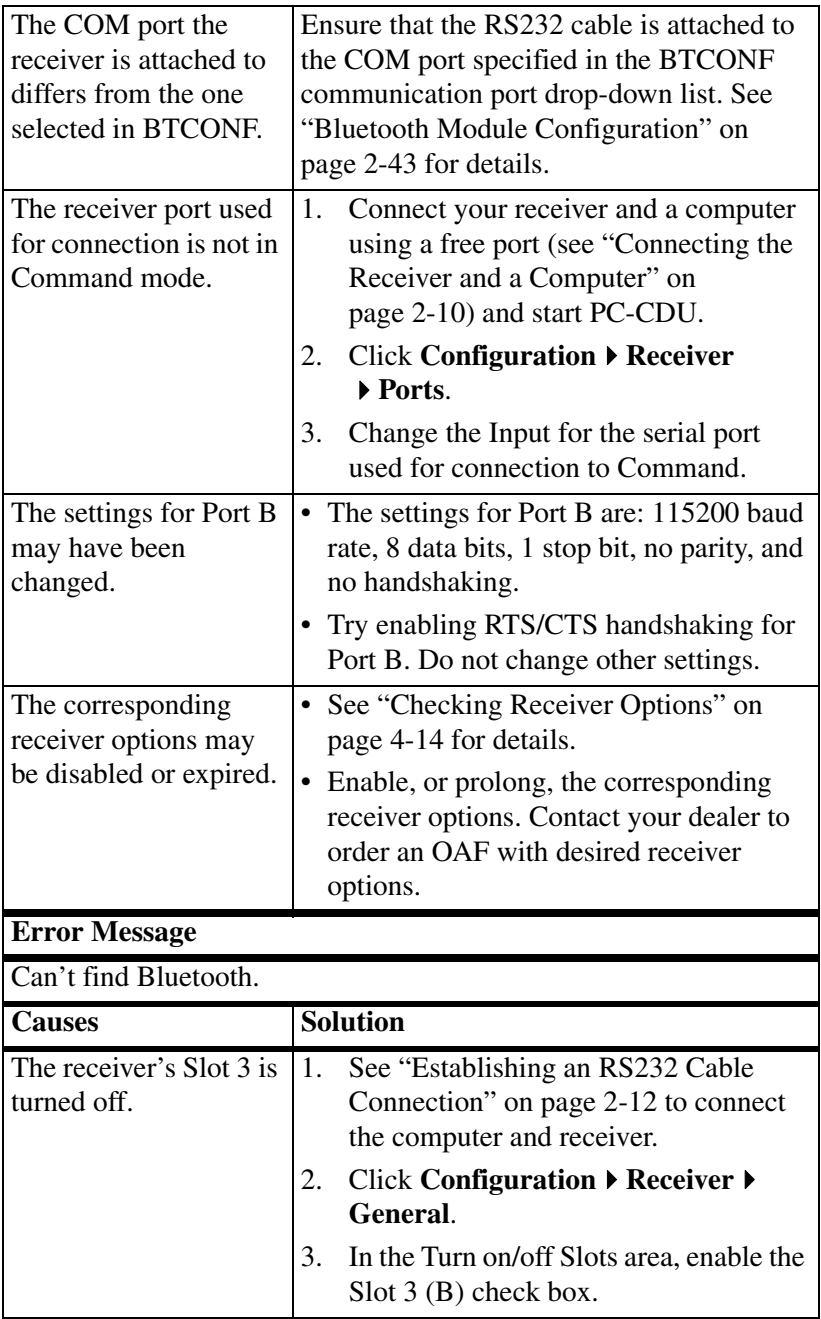
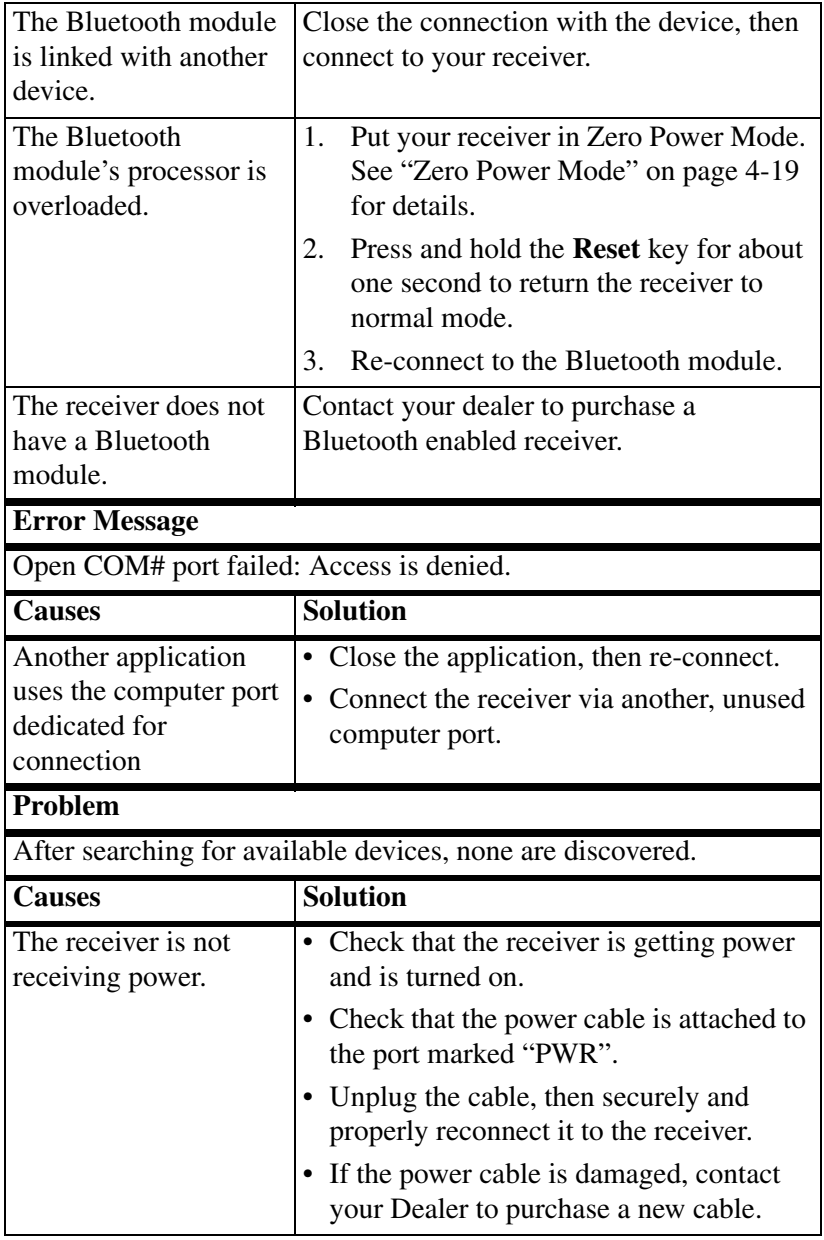

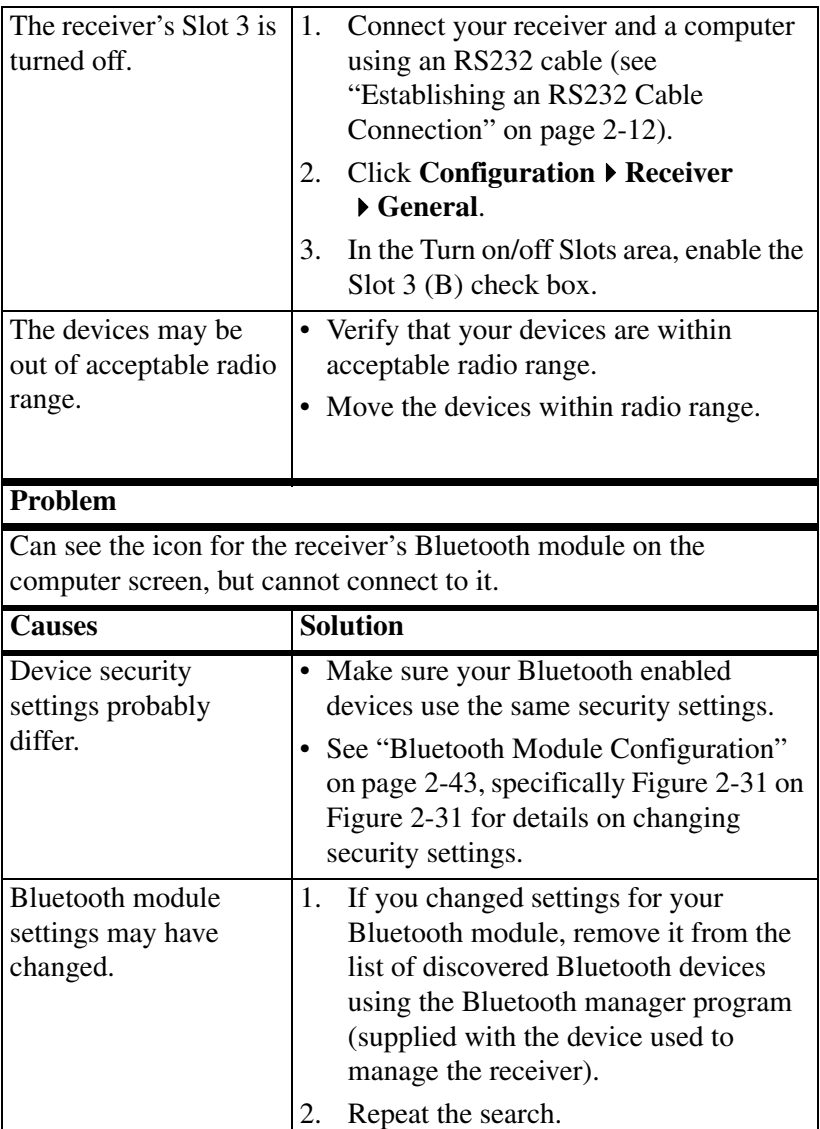

# Radio Modem Problems

The following are some of the most commonly encountered radio modem problems.

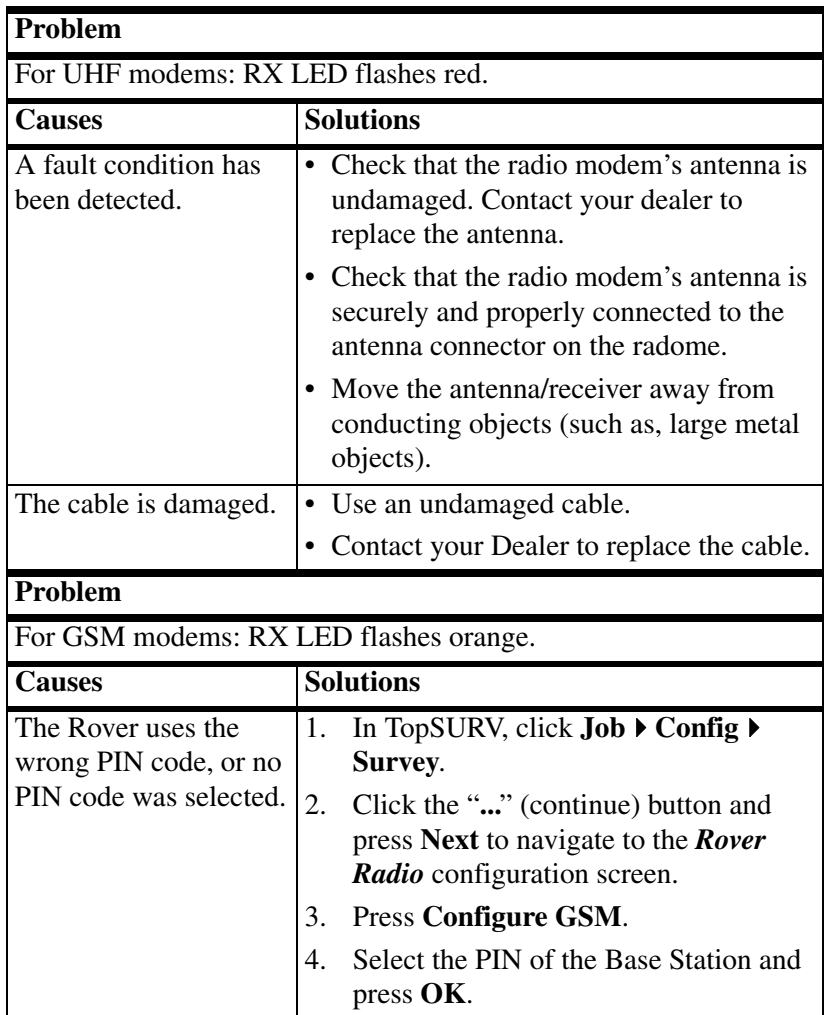

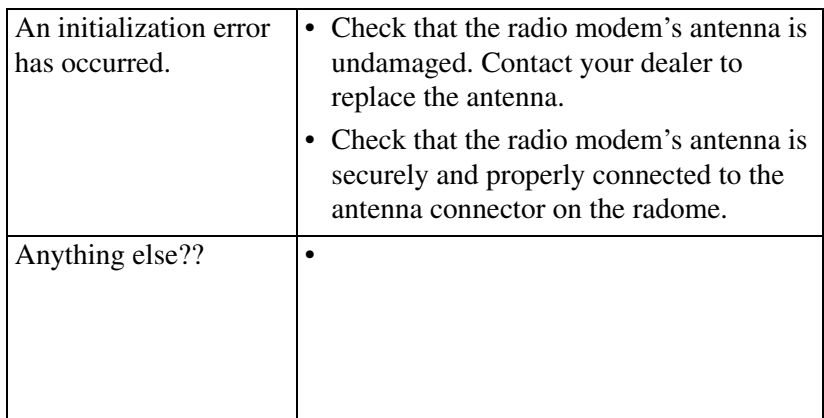

# Obtaining Technical Support

If the troubleshooting hints and tips in this Operator's Manual fail to remedy the problem, contact TPS Customer Support.

Before contacting TPS Customer support about any problems with the receiver, try the following:

- Reset the receiver using PC-CDU (**Tools )** Reset receiver).
- Restore factory default settings using PC-CDU (click **Configuration**  $\triangleright$  **Receiver**, then **Set all parameters to defaults**).
- Clear the NVRAM (see "Clearing the NVRAM" on page 4-17).
- Initialize the file system (click **Tools Initialize file system**; this will erase all files inside the receiver).

## Phone

To get in contact with TPS Customer Support by phone, call 1-866-4TOPCON (1-866-486-7266).

# E-mail

To get in contact with TPS Customer Support by e-mail, use the following electronic mail addresses.

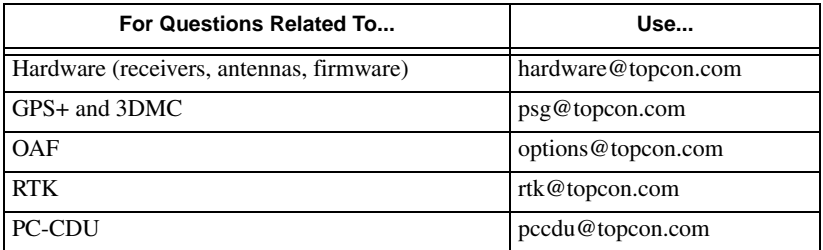

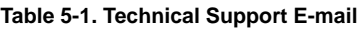

If in doubt about which e-mail address to use for your particular question, please send it to support@topcon.com.

## **Website**

The Topcon Positioning Systems website provides current information about Topcon's line of products. The support area of the website provides access to frequently asked questions, configuration procedures, manuals, e-mail support, etc.

To access the TPS website home page, use:

www.topconpositioning.com

To visit the support area, use:

www.topcongps.com/support/

# Notes:

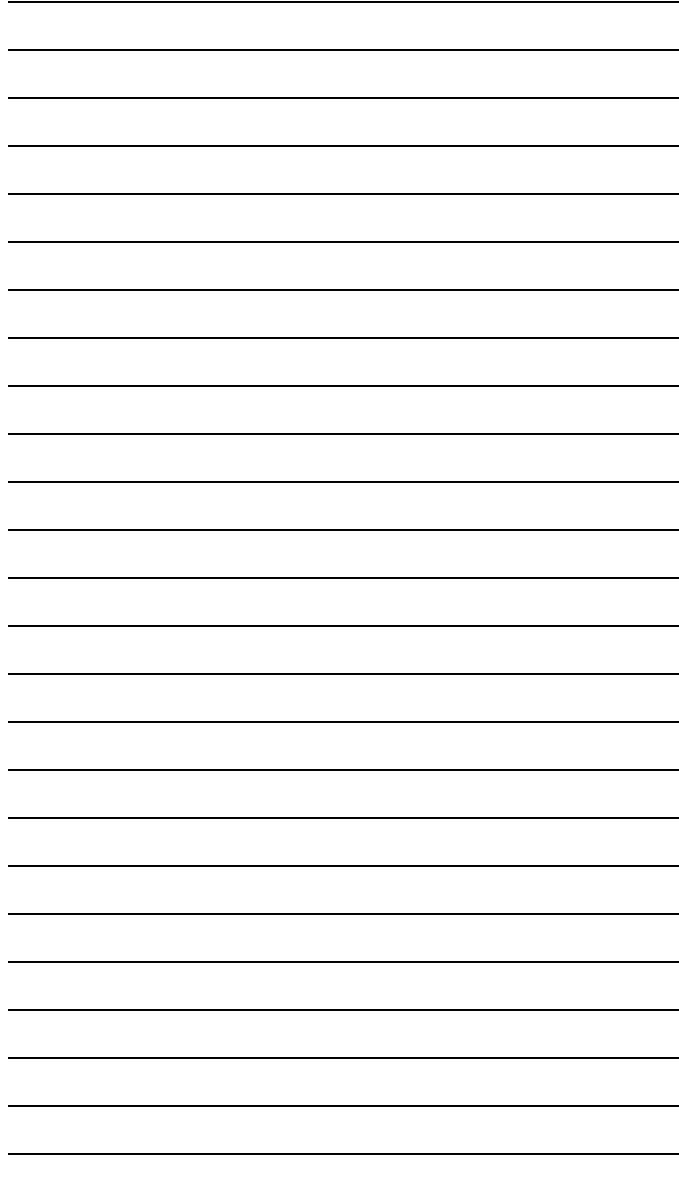

# **Specifications**

This TPS product is a 20-channel GPS receiver with an internal TPS UHF radio modem, a Bluetooth® wireless technology module, an optional GMS module, and a rugged aluminum housing complete with MINTER and cable connectors.

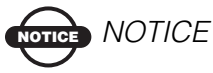

Performance specifications assume a minimum of 6 GPS satellites above 15 degrees in elevation and adherence to the procedures recommended in this manual.

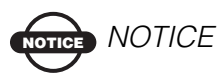

In areas of high multipath, during periods of large PDOP, and during periods of increased ionospheric activity, performance may degrade.

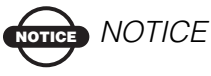

Use robust checking procedures in areas of extreme multipath or under dense foliage.

# Receiver Specifications

The following sections provide specifications for the receiver and its internal components.

## General Details

Table A-1 table lists the receiver's general specifications.

| <b>Physical</b>          |                                                                                                    |  |  |  |
|--------------------------|----------------------------------------------------------------------------------------------------|--|--|--|
| Enclosure                | Aluminum extrusion, rainproof                                                                                                    |  |  |  |
| Color                    | Topcon Yellow and Topcon Grey                                                                                                    |  |  |  |
| <b>Dimensions</b>        | W:158.5 x H:113 x D:173 mm                                                                                                    |  |  |  |
| Weight                   | $??$ kg                                                                                                    |  |  |  |
| Antenna                  | Internal                                                                                                    |  |  |  |
| <b>Battery</b>           | Two internal                                                                                                    |  |  |  |
| Controller               | External                                                                                                    |  |  |  |
| Mounting                 | $5/8 - 11$                                                                                                    |  |  |  |
| <b>Seals</b>             | Silicon (molding in Color)                                                                                                    |  |  |  |
| Keys                     | Three keys:<br>Power $-$ On/Off<br>Function (FN) - start/stop data logging; switch<br>information mode.<br>Reset – receiver hardware reset |  |  |  |
| <b>LEDs</b>              | Four LEDs:<br>STAT – satellite and receiver status<br>REC – record and data status<br><b>BATT</b> - battery status<br>$RX$ – modem status  |  |  |  |
| <b>Environment</b>       |                                                                                                    |  |  |  |
| Operating<br>temperature | -?? $C^{\circ}$ to +?? $C^{\circ}$ with batteries                                                                                          |  |  |  |

**Table A-1. Receiver General Specifications**

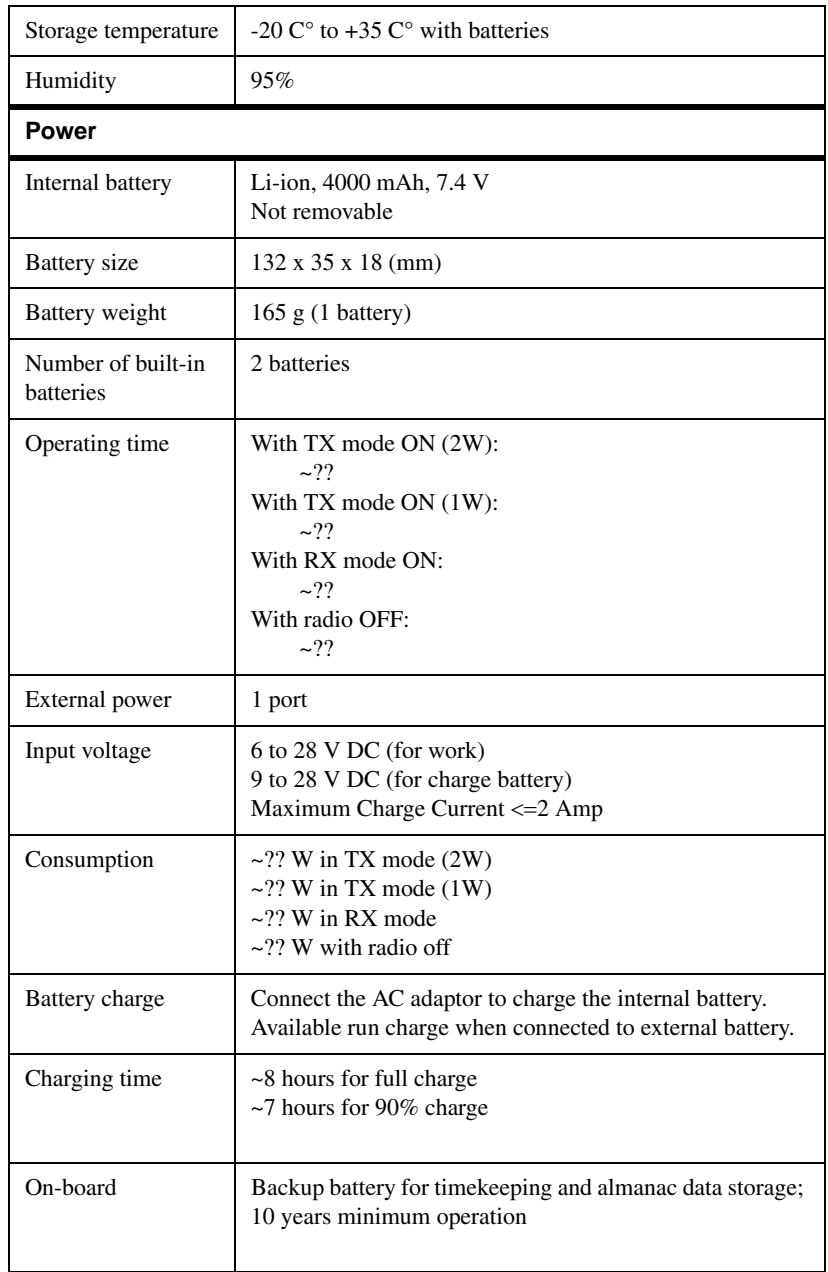

#### **Table A-1. Receiver General Specifications (Continued)**

 $\overline{\mathbf{I}}$ 

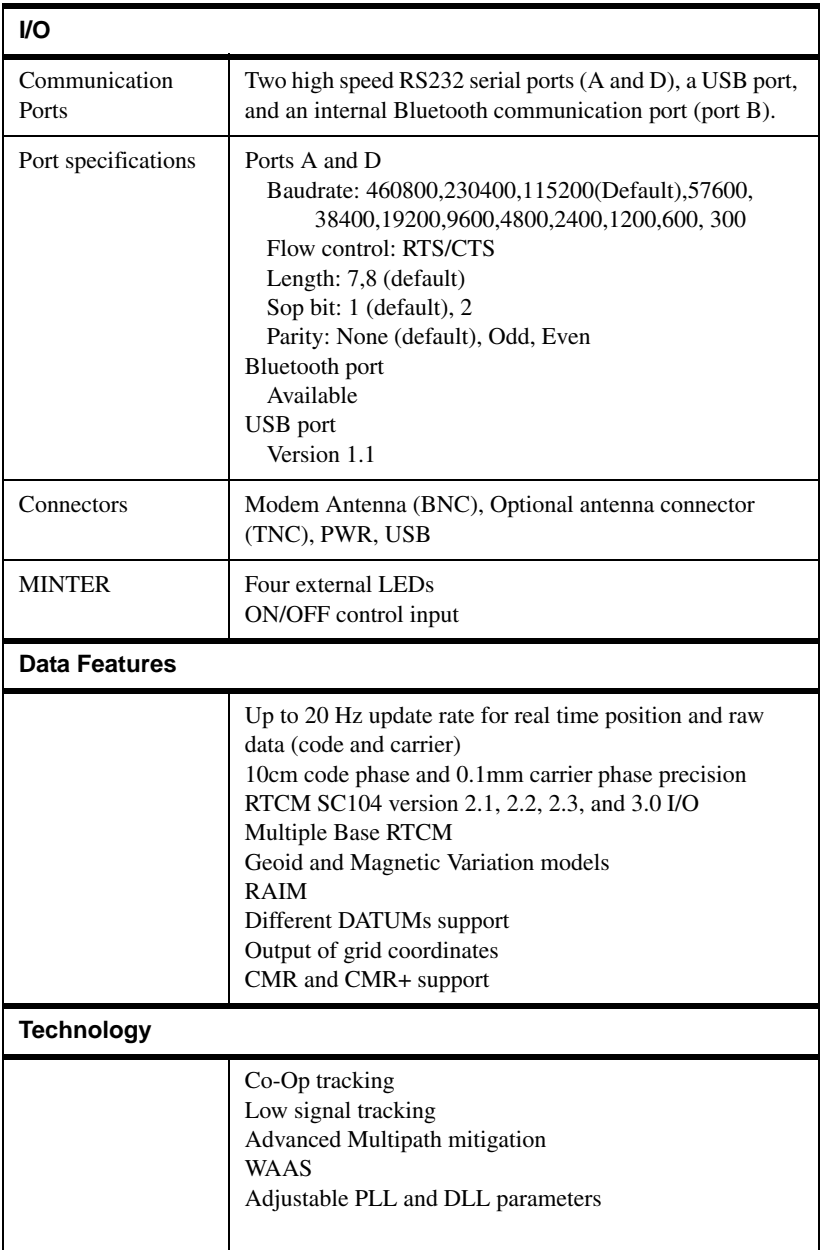

#### **Table A-1. Receiver General Specifications (Continued)**

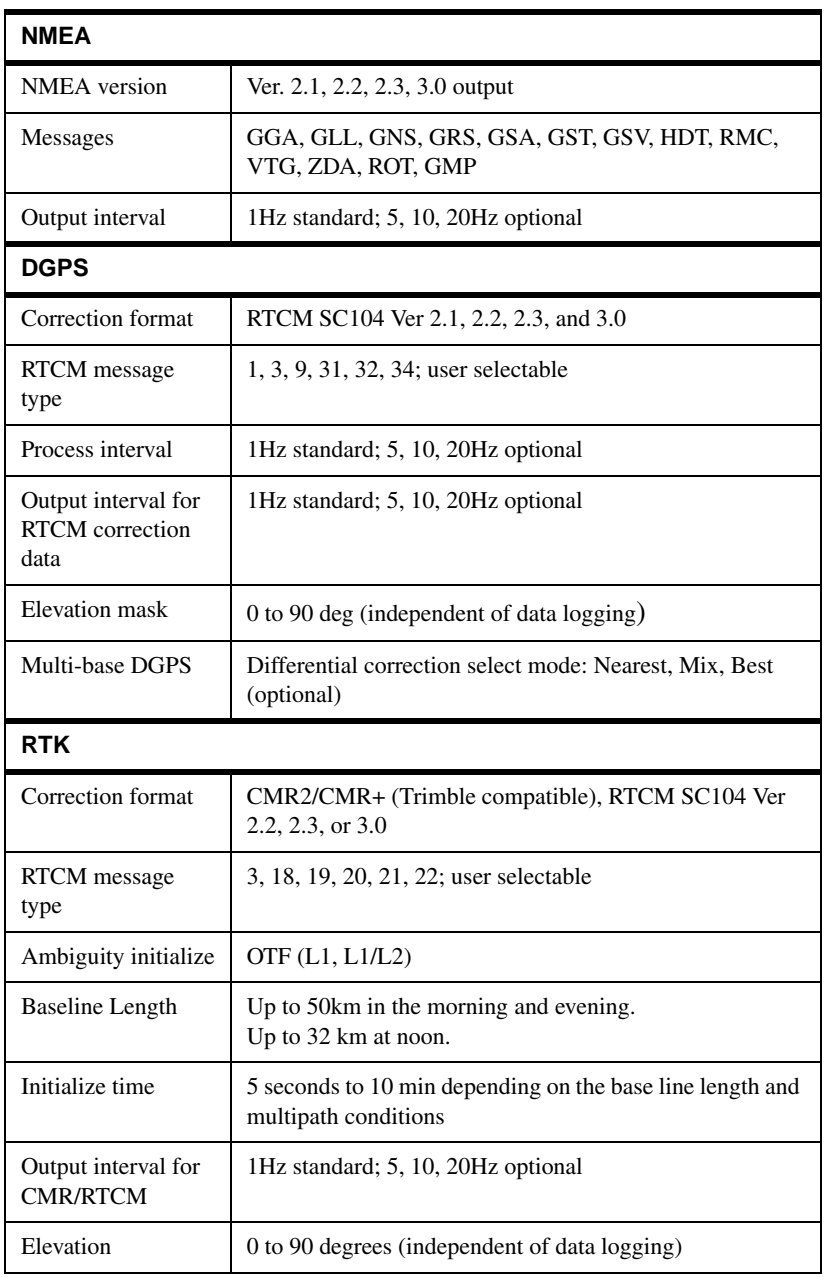

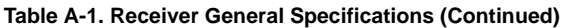

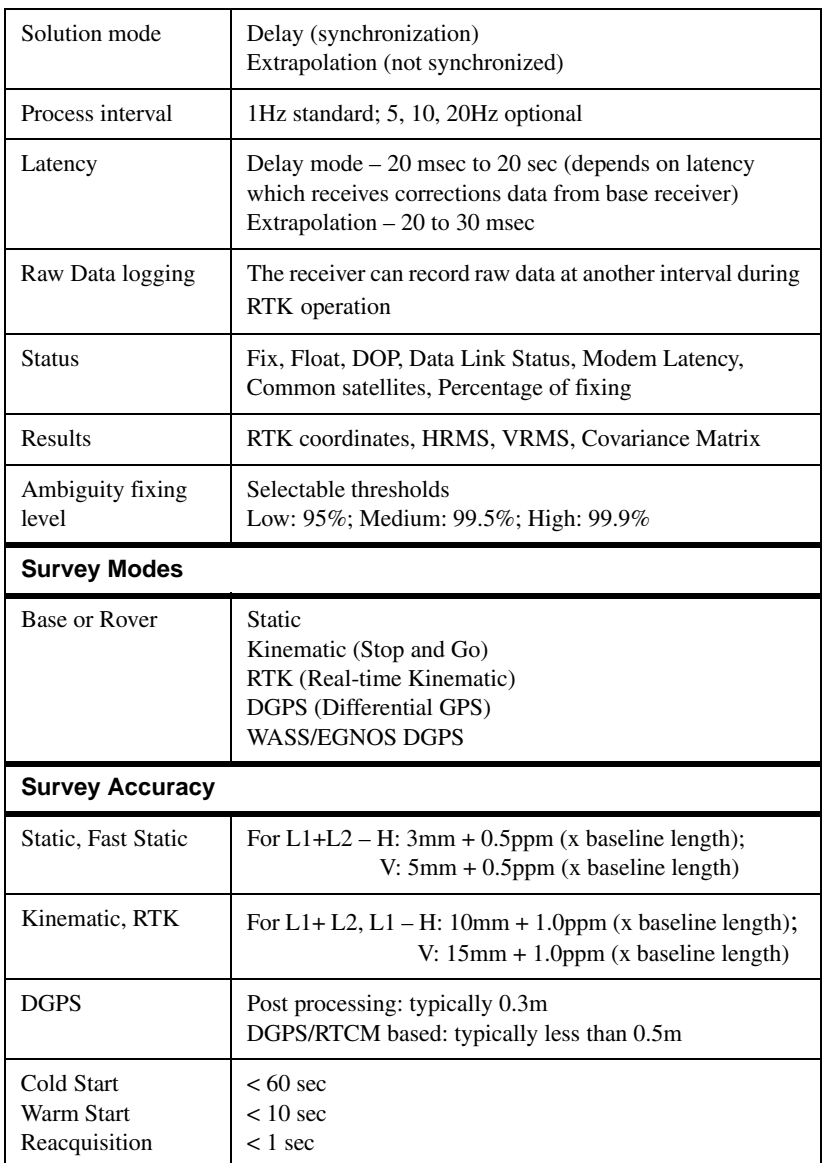

#### **Table A-1. Receiver General Specifications (Continued)**

## GPS Board Details

Table A-2 lists the GPS board's general specifications.

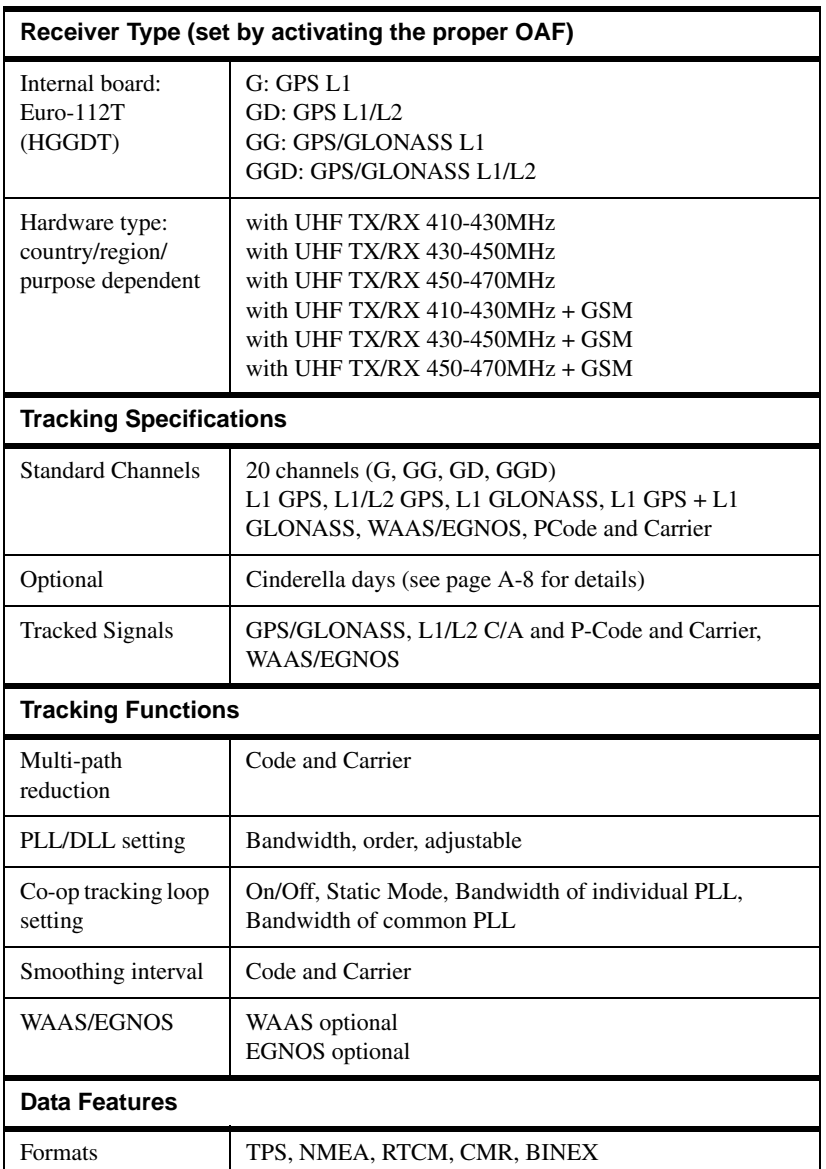

#### **Table A-2. GPS Board Specifications**

Ī

| Features         | Up to 20 Hz update rate for real time position and raw<br>data (code and carrier)<br>10cm code phase and 0.1mm carrier phase precision<br>RTCM SC104 version 2.1, 2.2, 2.3, and 3.0 I/O<br>Multiple Base RTCM<br>Geoid and Magnetic Variation models<br><b>RAIM</b><br>Different DATUMs support<br>Output of grid coordinates<br>CMR and CMR+ support |  |
|------------------|----------------------------------------------------------------------------------------------------|--|
| <b>Memory</b>    |                                                                                                    |  |
| Internal Memory  | Compact flash card (not removable)                                                                                                    |  |
| Capacity         | Standard – 0 MB<br>Optional $-1$ to 128 MB                                                                                                    |  |
| Logging Time     | 53 hours (8 MB, 15sec, L1/L2, 7 satellites)                                                                                                    |  |
| Logging Interval | 0.05 to 86400 seconds, depending on purchased options                                                                                                    |  |

**Table A-2. GPS Board Specifications (Continued)**

Cinderella days is an option that turns a single frequency, GPS receiver into a dual-frequency, GPS+GLONASS receiver for 24 hours every other Tuesday at GPS midnight. Refer to Topcon's website for more information and specific Cinderella day dates.

# Bluetooth Module Details

Table A-3 lists the Bluetooth wireless technology module's general specifications.

| Type                             | Class 2                  |
|----------------------------------|--------------------------|
| Service classes                  | Miscellaneous            |
| Supported profiles               | LM, L2CAP, SDP, PPP      |
| <b>Frequency Country</b><br>Code | North America and Europe |

**Table A-3. Bluetooth Module Specifications**

## Internal TPS UHF Modem Details

Table A-4 lists the internal TPS UHF modem's general specifications.

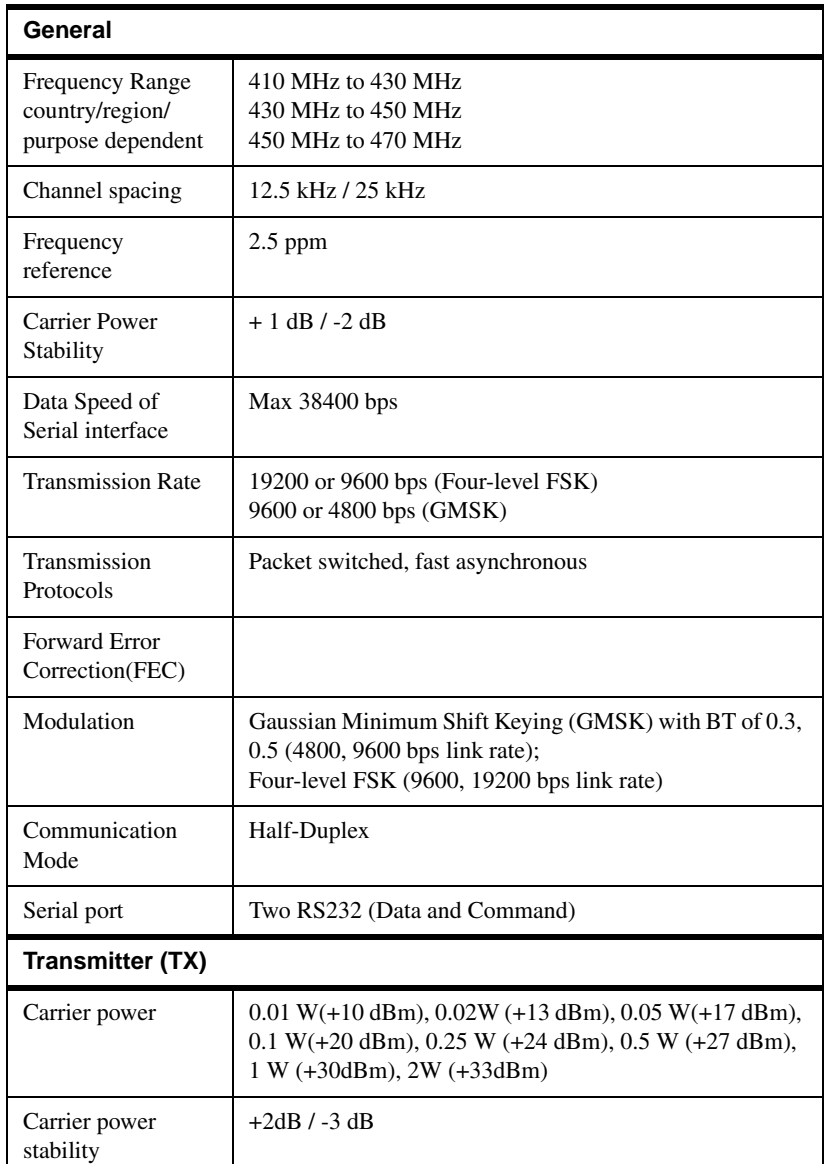

#### **Table A-4. Internal TPS UHF Modem Specifications**

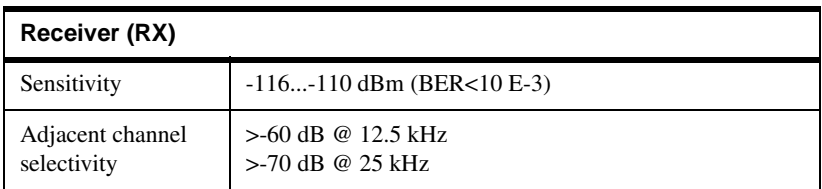

**Table A-4. Internal TPS UHF Modem Specifications (Continued)**

## Optional GSM/GPRS Module Details

Table A-5 lists the internal TPS UHF modem's general specifications.

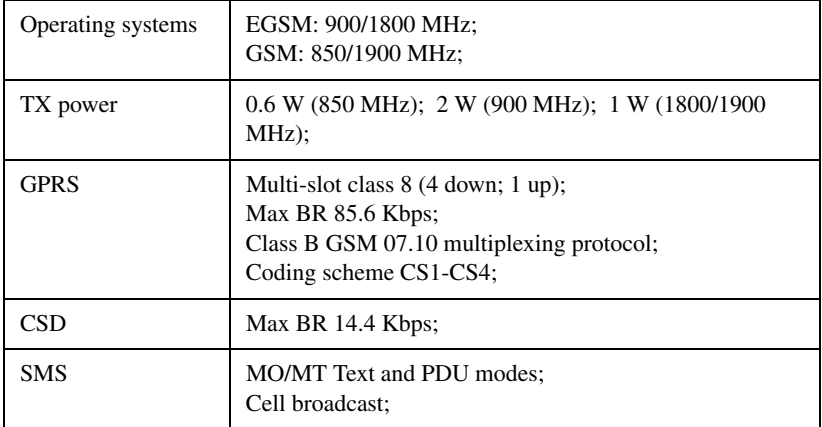

#### **Table A-5. GSM/GPRS Module Specifications**

# Connector Specifications

The following sections list HiPer XT connector details.

# Radio (Modem) RF Connector

The TPS UHF modem connector type (Table A-6) is a BNC female RF connector.

**Table A-6. UHF Modem Connector Specifications**

| <b>Type</b> | <b>Signal Name</b> | Dir | <b>Details</b>               |
|-------------|--------------------|-----|------------------------------|
| <b>BNC</b>  | Modem I/O          | I/O | RF output from modem antenna |

### Power Connector

The power connector (Figure A-1) is a sealed receptacle, 5 pin, ODU part number G80F1C-T05QF00-0000.

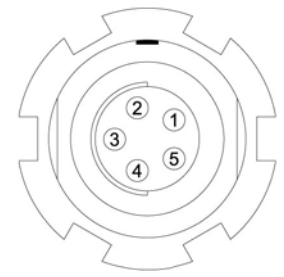

**Figure A-1. Power Connector**

Table A-7 gives power connector specifications.

| <b>Number</b> | <b>Signal Name</b> | Dir | <b>Details</b>         |
|---------------|--------------------|-----|------------------------|
|               | Power INP          | P   | 6 to 28 volts DC input |
|               | Power INP          | P   | 6 to 28 volts DC input |
|               | Power GND          | P   | Ground, power return   |
|               | Power GND          | P   | Ground, power return   |

**Table A-7. Power Connector Specifications**

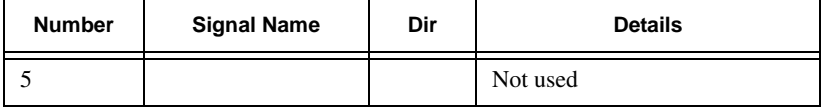

#### **Table A-7. Power Connector Specifications (Continued)**

### Serial C-RS232 Connector

For ports A and D. The RS232 connectors (Figure A-2) are sealed receptacle, 7 pin, ODU part number G80F1C-T07QC00-0000.

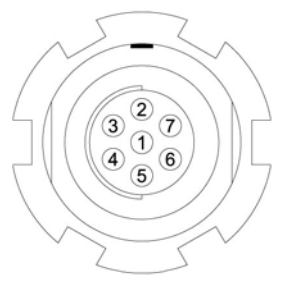

**Figure A-2. RS232 Connector**

Table A-8 gives the RS232 cable connector specifications.

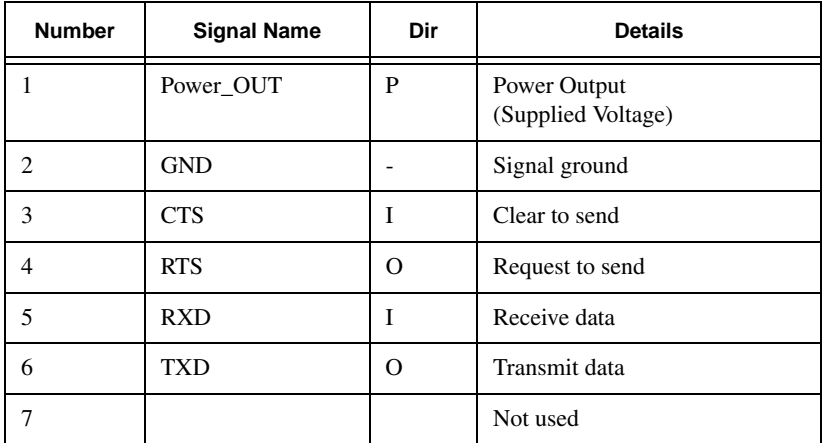

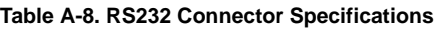

## USB Connector

The USB connector is a sealed receptacle, 5 pin TPS cable connector (Figure A-3).

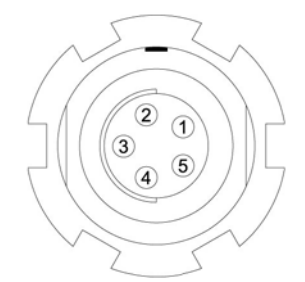

**Figure A-3. USB Connector for GGD Options**

Table A-9 gives the USB connector specifications.

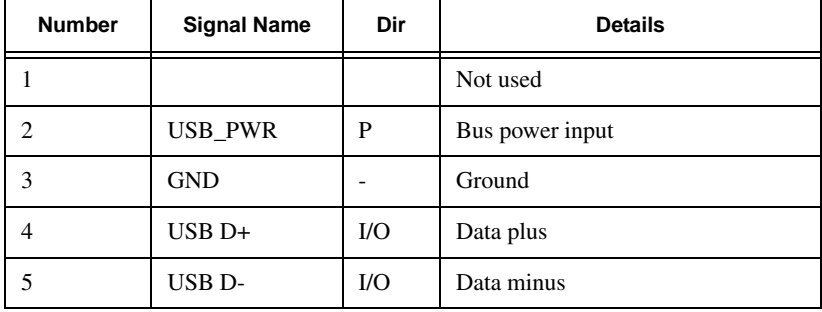

#### **Table A-9. USB Specifications**

# Safety Warnings

# General Warnings

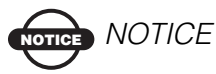

To comply with RF exposure requirements, maintain at least 25cm between the user and the GSM radio modem.

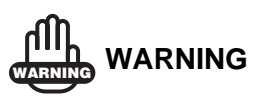

**TPS receivers are designed for survey and survey related uses (that is, surveying coordinates, distances, angles and depths, and recording such measurements). This product should never be used:**

**– Without the user thoroughly understanding this manual.**

**– After disabling safety systems or altering the product.**

- **With unauthorized accessories.**
- **Without proper safeguards at the survey site.**
- **Contrary to applicable laws, rules, and regulations.**

### DANGER **DANGER**

**TPS RECEIVERS SHOULD NEVER BE USED IN DANGEROUS ENVIRONMENTS. USE IN RAIN OR SNOW FOR A LIMITED PERIOD IS PERMITTED.**

# Internal Battery Pack Warnings

### DANGER **DANGER**

**NEVER ATTEMPT TO OPEN THE RECEIVER'S CASING OR REPLACE THE BATTERIES! LITHIUM-ION BATTERIES CAN BE DANGEROUS IF MISHANDLED!**

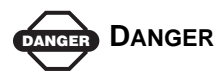

**DO NOT INCINERATE OR HEAT BATTERY PACK ABOVE 212 DEGREES FAHRENHEIT (100 DEGREES CELSIUS). EXCESSIVE HEAT CAN CAUSE SERIOUS DAMAGE AND POSSIBLE EXPLOSION.**

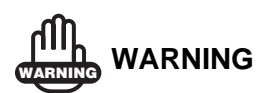

**Tampering with the internal batteries by end users or non-factory authorized technicians will void the receiver's warranty.**

- **Do not attempt to open the battery pack or replace it.**
- **Do not disassemble the battery pack.**
- **Do not charge in conditions different than specified.**
- **Do not use other than the specified battery charger.**
- **Do not short circuit.**
- **Do not crush or modify.**

# Usage Warnings

# CAUTION *CAUTION*

*If this product has been dropped, altered, transported or shipped without proper packaging, or otherwise treated without care, erroneous measurements may occur.*

*The owner should periodically test this product to ensure it provides accurate measurements.*

*Inform TPS immediately if this product does not function properly.*

CAUTION *CAUTION*

*Only allow authorized TPS warranty service centers to service or repair this product.*

# Notes:

# UHF Radio Usage

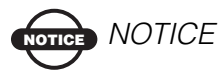

Many countries require a license for radio users (such as the United States). Be sure you comply with all local laws while operating a UHF radio.

Surveying in RTK mode has made UHF the most popular choice for communications between Base and Rover receivers. Know the strengths and weaknesses of this technology to get the best use out of your receiver.

The quality and strength of the UHF signals translates into range for UHF communications.

1. The system's range will greatly depend on the local conditions.

Topography, local communications and even meteorological conditions play a major role in the possible range of RTK communications.

If needed, use a scanner to find clear channels for communication.

- 2. Your system's range will increase by adjusting the antenna of your Base station in one of the following ways.
	- Ensure the Base radio has a fully charged battery.
	- Use directional antennas and/or repeaters to increase your system's range. Directional antennas concentrate the signal power within a more narrow direction, significantly increasing the range of your system.
	- Check out the TPS accessory line for various items to raise your Base radio.

# Notes:

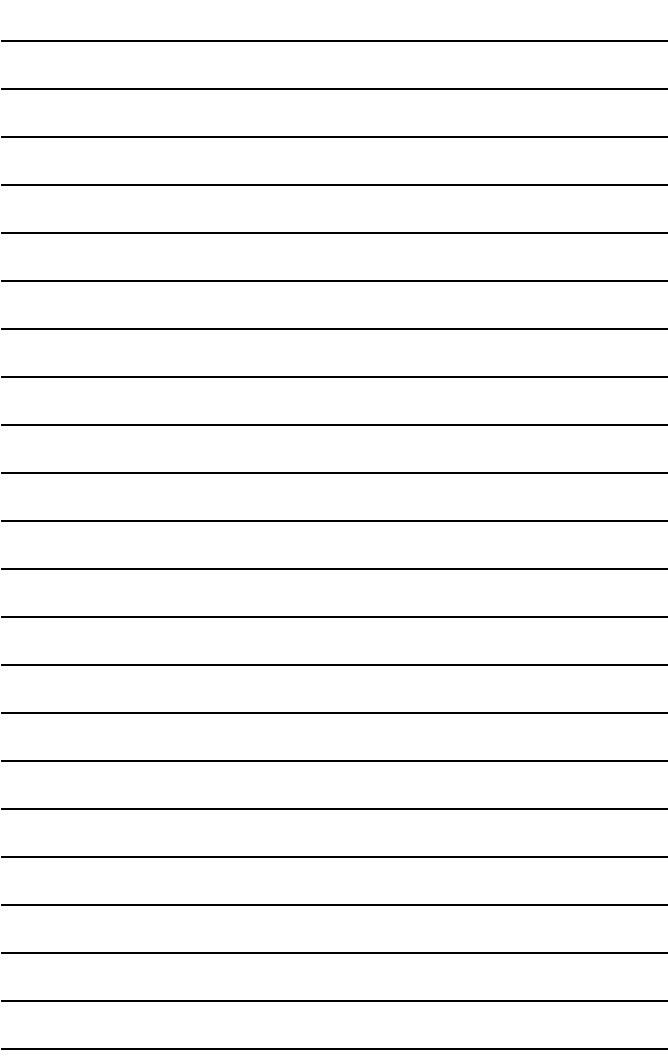

# Warranty Terms

TPS laser and electronic positioning equipment are guaranteed against defective material and workmanship under normal use and application consistent with this Manual. The equipment is guaranteed for the period indicated, on the warranty card accompanying the product, starting from the date that the product is sold to the original purchaser by TPS' Authorized Dealers.<sup>1</sup>

During the warranty period, TPS will, at its option, repair or replace this product at no additional charge. Repair parts and replacement products will be furnished on an exchange basis and will be either reconditioned or new. This limited warranty does not include service to repair damage to the product resulting from an accident, disaster, misuses, abuse or modification of the product.

Warranty service may be obtained from an authorized TPS warranty service dealer. If this product is delivered by mail, purchaser agrees to insure the product or assume the risk of loss or damage in transit, to prepay shipping charges to the warranty service location and to use the original shipping container or equivalent. A letter should accompany the package furnishing a description of the problem and/ or defect.

The purchaser's sole remedy shall be replacement as provided above. In no event shall TPS be liable for any damages or other claim including any claim for lost profits, lost savings or other incidental or consequential damages arising out of the use of, or inability to use, the product.

<sup>1.</sup> The warranty against defects in Topcon battery, charger, or cable is 90 days.

# Notes:

### Index

# **Index**

### A

AFRM **2-21**, **5-7** Almanac **2-48** and NVRAM **4-17** broadcast data **1-4** collecting **2-48** ephemerides **1-4** update **4-26**, **5-3** Always append to file **2-21** Antenna **1-5**, **1-10** *See also* External antenna *See also* Internal antenna cable **1-7** offsets **3-2** radio modem **5-11**, **5-12** setup **3-1** internal **3-2** Antenna reference point **3-2** *See also* ARP ARP **1-13**, **3-2** Automatic file rotation mode **2-21**

#### B

Back panel **1-16** Base station configuration **3-5**–**3-7** setup **3-8**, **3-9** BATT LED **2-10** blink pattern **2-10**, **4-7** green **4-7** orange **4-7** red **4-7** Battery **1-12** charger **1-8**, **1-13**, **2-4** status **2-10** Baud rate

*See* Set baud rate Bluetooth **1-10**, **2-11** configuration **2-43** port B settings **2-11**, **5-8** security **2-46** unable to connect **2-12** Bluetooth connection parameters **2-13** Bluetooth module file **4-26** BTCONF **2-43** uninstall **2-43**

## C

Cables **1-7** part numbers **1-7** power supply-to-outlet **1-7** receiver-to-SAE **1-7** RS232 **1-7** serial **1-7** Change baud rate **4-4** *See also* Set baud rate Charge internal batteries **2-9** Check firmware version **4-20** Checking OAFs **4-14** Clear NVRAM **4-17**, **4-26** w/ MINTER **4-18** w/ PC-CDU **4-18** Collecting data **3-4** Components **1-10**, **1-13** back panel **1-16** front panel **1-14** Configure *See also* Survey configuration Bluetooth module **2-43** GSM module **1-11** MINTER **2-19** power **2-5** receiver **2-15**

UHF modem **2-27** using PC-CDU **2-15** Connect receiver to computer unable to connect **2-12** using Bluetooth **2-11** using PC-CDU **2-13** using RS232 cable **2-12**, **2-43** using USB cable **2-12** Customer support **5-12**

### D

Data recording auto-start **2-23** Delete files **4-13**–**4-14** Differential corrections LQ field **3-16** Disconnect **2-28** Download BTCONF **2-43** files **4-10**–**4-12** firmware **4-21**–**4-26**, **4-26**–**4-27** FLoader **4-22** indicators **4-12** OAF **4-16** Dual frequency **1-2**

### E

EIM **4-9**–**4-10** LED blink indications **4-10** Elevation mask **2-20** External components **1-13** External power **2-3**, **2-4**

#### F

File creation mode **2-21** File name prefix **2-16**, **2-21** Files Bluetooth module **4-26** delete **4-13**–**4-14** download **4-10**–**4-12** flash **4-23**, **4-24**, **4-26** power board **4-23**, **4-25** RAM **4-23**, **4-24**, **4-26** select **4-11**

Firmware check version **4-20** files **4-23**, **4-26** load **4-21**–**4-26**, **4-26**–**4-27** Flash file **4-23**, **4-24**, **4-26** FLoader **1-8**, **4-22** FN key **4-3** change baud rate **4-4** data recording **4-3** information modes **4-3** FN key mode **2-23** *See also* FN key

### G

GSM **1-11** phone number **1-11** service plan **1-11** GSM modem RX LED **4-8** GSM module **1-11** GSM usage **2-27**, **2-34**, **2-40**, **2-41**, **3- 5**, **B-1**

### I

Information mode *See also* Receiver modes EIM **4-9** extended **4-9** normal **4-9** sleep **4-19** STAT LED **4-9** zero power **4-19** Initial data collection dynamic mode **2- 23** Install BTCONF **2-43** FLoader **4-22** OAF **4-16** USB driver **2-10** Internal antenna **1-10**, **1-13** offset **3-2** setup **3-2** Internal batteries **2-2**

charge **2-9** status **2-10** Internal components **1-10**

### K

Kinematic survey **3-8** *See also* Stop and Go survey

### L

LED BATT **4-7** REC **4-3** RX **4-8** STAT **4-2** Literature **1-9** Load firmware **4-21**–**4-26**, **4-26**–**4-27** LQ field **3-16**

### M

Manuals **1-9** online **1-9** Memory **4-17** size of log files **4-17** Minimum INTERface *See* MINTER MINTER **1-14** configuration **2-19** functions **2-18** parameters **2-19**, **2-20**–**2-23** using **4-2** Modem antenna connector **1-13** Modem configuration **2-25**–?? Modem LED *See* RX LED Modem-TPS **1-8**, **2-25** disconnect **2-28** uninstall **2-26** version requirements **2-25**

### N

Normal mode **4-9**

NVRAM **1-4**, **4-17** clear **4-17**, **4-26** w/ MINTER **4-18** w/ PC-CDU **4-18**

## O

OAF **1-16** check **4-14** load **4-16** Offsets **3-2** horizontal **3-3** internal antenna **3-2** vertical **3-3** Option authorized files *See* OAF

### P

Package contents cables **1-7** literature **1-9** power supply/charger **1-8** RTK **1-6** software **1-8** Part number cables **1-7** power supply/charger **1-8** PC-CDU **1-8**, **2-15** configuration **2-15**–**2-18**, **2-19**– **2-24** manage power **2-5**–**2-8** save settings **2-15** Power **2-2** board **1-11** charger **2-4** external **2-3** internal **2-2** management **2-5**, **2-5**–**2-8** Power board file **4-23**, **4-25** Power supply/charger **1-8**

### R

Radio configuration **2-25**–?? software **1-8**

RAM file **4-23**, **4-24**, **4-26** Range **C-1** Real-time kinematic **1-2** *See also* RTK **1-2** REC LED **4-3** green **4-3** orange **4-3** red **4-3**, **4-4** Receiver modes **4-18** *See also* EIM *See also* Normal Mode extended **4-9**–**4-10** sleep mode **4-19** zero power **4-19** Receiver setup **3-2** Recording interval **2-20** Reset key **4-3** Rover kinematic setup **3-8**–**3-9** RTK setup **3-13**–**3-15** RS232 connection parameters **2-13** RTK **1-2**, **3-9** base station setup **3-9** package contents **1-6** rover setup **3-13** RX LED **4-8** and red flashes **5-11**, **5-12** blink pattern **4-8** green **4-8** GSM modem **4-8** no light **4-8** orange **4-8** UHF modem **4-8**

### S

Security parameters **2-46** Serial number **3-6** Set baud rate 115200 **2-11**, **2-14**, **4-22**, **5-8** 38400 **3-12**, **3-15** 9600 **4-4** SHMM **1-15**, **1-16**, **3-2** Slant height measure mark *See* SHMM

Sleep mode **4-19** Software **1-8** FLoader **1-8**, **4-21**, **4-22** Modem-TPS **1-8** PC-CDU **1-8**, **2-15**–**2-18**, **2-19**– **2-24** Pinnacle **1-8** radio configuration **1-8** TopSURV **1-9** Start/stop data recording **4-3** STAT LED **4-2**, **4-9** blink pattern **4-2**, **4-9**–**4-10** EIM **4-9** green **4-2** orange **4-2** red **4-2** Static survey **3-5**–**3-7** configuration **3-6** MINTER parameters **3-6** Stop and Go survey **3-8** configuration **3-8** Survey configuration static **3-6** stop and go **3-8** Surveying kinematic **3-8** RTK **3-9** static **3-5**–**3-7** stop and go **3-8** Switch information modes **4-3** System range **C-1**

### T

Test **1-5**, **4-9**, **B-3** EIM **4-9**–**4-10** TopSURV **1-9** Turn on/off **2-5**

### U

UHF modem RX LED **4-8** UHF modem configuration **2-27**–?? UHF usage **C-1**

Unable to connect **2-12** Uninstall BTCONF **2-43** Modem-TPS **2-26** USB connection parameters **2-14** USB driver **2-10**

### W

Warnings **B-1** battery pack **B-2** general **B-1** usage **B-3**

### Z

Zero power mode **4-19** reset key **4-3**

# Notes:

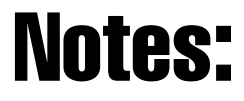

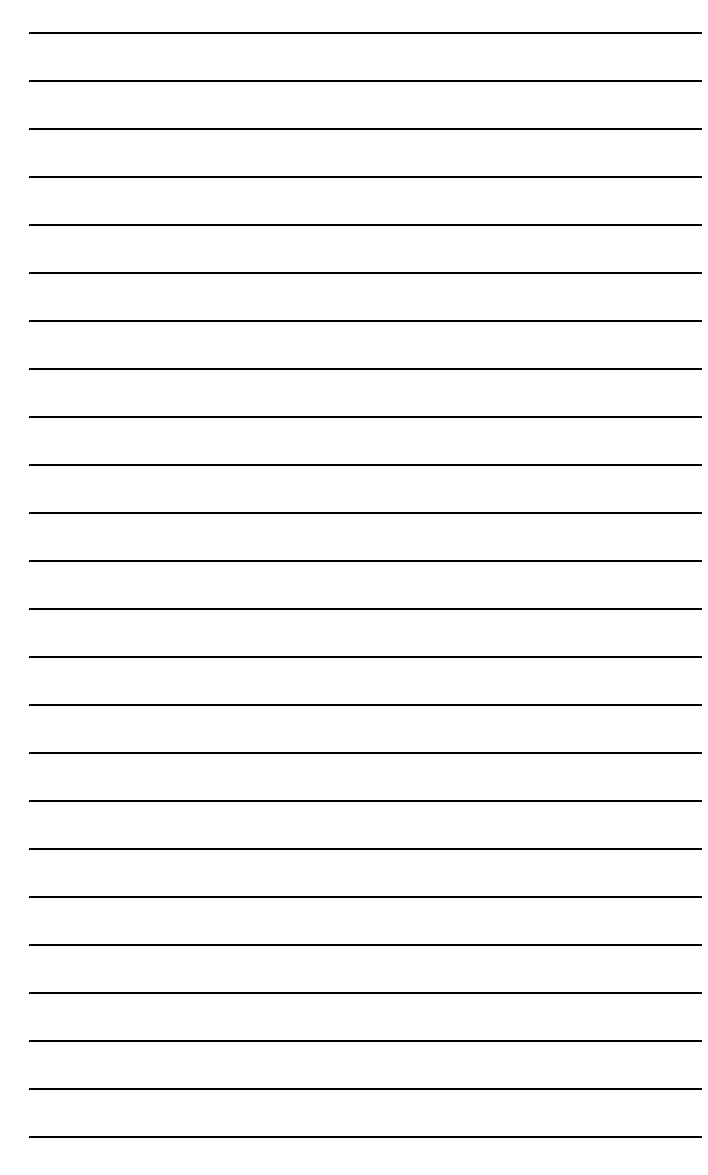

# Notes:

÷.

L

<u> 1989 - Johann Stoff, deutscher Stoffen und der Stoffen und der Stoffen und der Stoffen und der Stoffen und der</u>

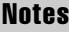